# *Tartalomjegyzék*

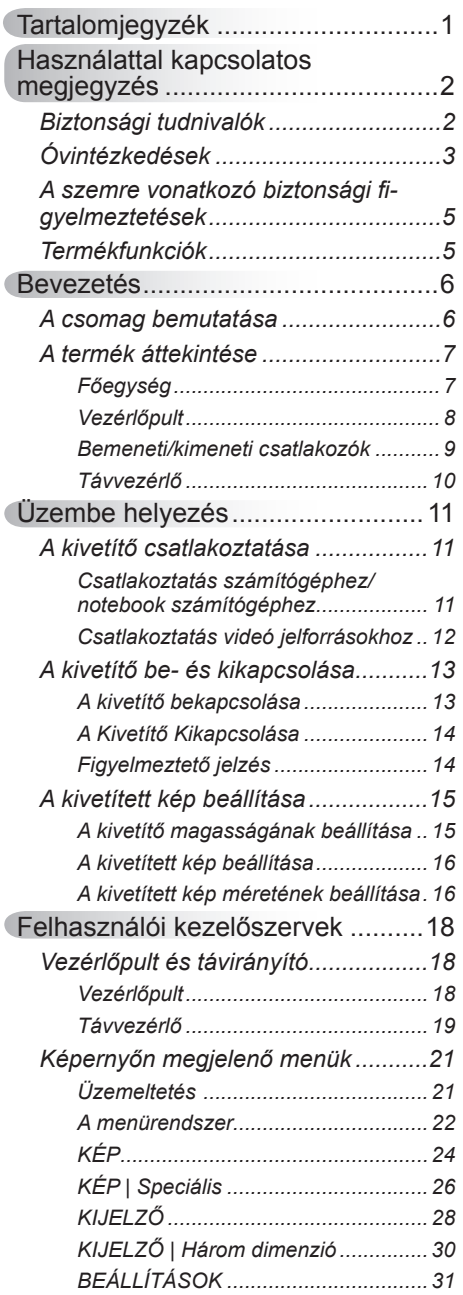

Ź

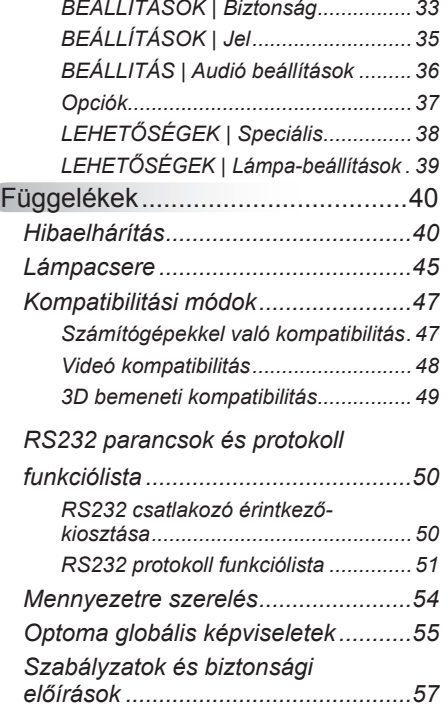

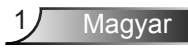

## <span id="page-1-0"></span>**Biztonsági tudnivalók**

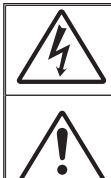

Az egyenlő oldalú háromszögben lévő villám a felhasználót a termék belsejében fellépő szigeteletlen "veszélyes feszültség" jelenlétére figyelmezteti, amely elég erős ahhoz, hogy áramütést okozzon.

Az egyenlő oldalú háromszögben lévő felkiáltójel a készülékhez mellékeltkiadványban lévő fontos kezelési vagy karbantartási (szervizelési) utasításokra hívja fel a felhasználó figyelmét.

**FIGYELEM!** A TŰZ- ÉS ÁRAMÜTÉS MEGELŐZÉSE ÉRDEKÉBEN NE TEGYE KI A KÉSZÜLÉKET ESŐ VAGY NEDVESSÉG HATÁSÁNAK. A BURKOLAT BELSEJÉBEN NAGYFESZÜLTSÉGŰ ALKATRÉSZEK VANNAK. NE NYISSA FEL A BURKOLATOT. A JAVÍTÁST BÍZZA SZAKEMBERRE.

#### **B osztályú kibocsátási határértékek**

Ez a B osztályú digitális berendezés megfelel a zavarkeltő berendezésekre vonatkozó kanadai szabályzat valamennyi követelményének.

#### **Fontos biztonsági tudnivalók**

- 1. Ne zárja el a szellőzőnyílásokat. A kivetítő megbízható üzemelésének biztosítása és a túlmelegedés elleni védelme érdekében úgy helyezze el, hogy a megfelelő szellőzést nem akadályozza. Például, ne helyezze a kivetítőt zsúfolt dohányzóasztalra, heverőre, ágyra vagy hasonló felületre. Ne építse a kivetítőt burkolatba, mint például könyvespolcra vagy szekrénybe, mert ezek a szellőzést korlátozzák.
- 2. A kivetítőt ne használja víz vagy nedvesség közelében. A tűz és/vagy áramütés kockázatának csökkentése érdekében óvja a kivetítőt esőtől, illetve nedvességtől.
- 3. Ne helyezze a berendezést hőforrás (például fűtőtest, hősugárzó, kályha), illetve egyéb, hőt termelő berendezések (pl. erősítők) közelébe.
- 4. Kizárólag száraz ruhával tisztítsa.
- 5. Csak a gyártó által meghatározott szerelvényeket/kiegészítőket használion.
- 6. Ne használja a készüléket, ha megsérült vagy megrongálták.
	- A sérülés/rongálódás (egyebek között) az alábbiakra terjed ki:
		- A készüléket elejtették.
		- □ A tápkábel vagy a dugó megsérült.
		- □ Folyadék ömlött a kivetítőre.
		- □ A kivetítőt esőnek vagy nedvességnek tették ki.

 $\Box$  Tárgy esett a kivetítő belsejébe, vagy valami laza tárgy van benne. Ne kísérelje meg saját maga megjavítani a készüléket. A fedelek kinyitása vagy eltávolítása Önt nagyfeszültségnek és egyéb veszélyeknek teheti ki. Kérjük hívja az Optomát, mielőtt javításra küldené a készüléket.

- 7. Ne hagyja, hogy tárgyak vagy folyadékok jussanak a kivetítőbe. A veszélyes pontokhoz vagy a rövidre zárt részekhez hozzáérő tárgyak tüzet vagy áramütést okozhatnak.
- 8. Lásd a kivetítő burkolatát a biztonsági feliratokat illetően.
- 9. A készüléket csak szakképzett személyek javíthatják.

### <span id="page-2-0"></span>**Óvintézkedések**

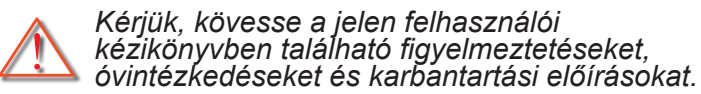

- **▀■** Figyelmeztetés-Ha a lámpa bekapcsolt állapotban van, ne nézzen bele a kivetítő lencséjébe. Az erős fény fájdalmat okozhat és károsíthatja látását.
- **▀■** Figyelmeztetés-Tűzveszély vagy áramütés elkerülésének érdekében ne tegye ki a kivetítőt esőnek vagy nedvességnek.
- **▀■** Figyelmeztetés-Ne nyissa ki vagy szerelje szét a kivetítőt, mert ezzel áramütést okozhat.
- **▀■** Figyelmeztetés-A lámpa cseréjekor hagyja lehűlni a készüléket. Kövesse az 44-45. oldalon lévő utasításokat.
- **▀■** Figyelmeztetés-A kivetítő saját maga érzékeli a lámpa élettartamát. Ne feledje kicserélni a lámpát, ha fi gyelmeztető üzenetek jelennek meg.
- **▀■** Figyelmeztetés-A lámpamodul kicserélése esetén a képernyőn megjelenő "OPCIÓK | Lámpabeállítások" menü .Lámpa visszaállítása" funkció segítségével állítsa vissza a lámpa számlálóját (lásd 38 oldal).
- **▀■** Figyelmeztetés-A kivetítő kikapcsolásakor hagyja, hogy a kivetítő befejezze hűtési ciklusát, mielőtt áramtalanítaná a készüléket. A kivetítő lehűléséhez 90 másodperc szükséges.
- **▀■** Figyelmeztetés-Ne használja a lencsevédő kupakot, ha a kivetítő működik.
- **▀■** Figyelmeztetés-Amikor a lámpa közeledik élettartama végéhez, megielenik a "Lámpa-figyelmeztetés: A lámpa meghaladta hasznos élettartamát." üzenet a képen. Vegye fel a kapcsolatot a helyi viszonteladóval vagy szakszervizzel, hogy minél előbb kicserélhesse a lámpát.
- **▀■** Figyelmeztetés-Ne nézzen a távvezérlő lézermutatójának fényébe vagy irányítsa azt valakinek a szemébe. A lézermutató maradandó szemkárosodást okozhat.

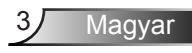

#### *Teendők:*

- A termék tisztítása előtt mindig kapcsolja a készüléket ki és húzza ki a tápkábelt a hálózati csatlakozóból.
- Enyhe tisztítószerrel megnedvesített, puha kendőt használjon a kijelző burkolatának tisztításához.
- Amennyiben a készüléket előreláthatólag hosszabb ideig nem fogja használni, húzza ki a váltóáramú (AC) csatlakozóalizatból.

#### *Ne:*

- Zárja el a készülék házának szellőzést szolgáló nyílásait.
- Tisztítsa a készüléket súrolószerrel, viasszal vagy oldószerrel.
- Használja az alábbi helyzetekben:
	- Rendkívül meleg, hideg vagy párás helyen.
		- Ügyeljen arra, hogy a helyiség hőmérséklete 5 és 35°C között legyen
		- ▶ A relatív páratartalom 5°C és 35°C, 80% (Max.), nem lecsapódó.
	- Nagymennyiségű pornak és piszoknak kitett helyen.
	- Erős mágneses teret gerjesztő készülék közelében.
	- A közvetlen napsütésben.

### <span id="page-4-0"></span>**A szemre vonatkozó biztonsági figyelmeztetések**

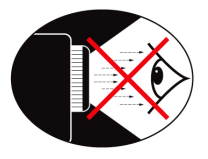

- **▀■** Mindig kerülje a kivetítő fénysugarába tekintést. Lehetőleg háttal álljon a sugárnak.
- **▀■** Ha a kivetítőt osztályteremben használják, gyakoroljon megfelelő felügyeletet a hallgatók fölött, amikor megkéri őket, hogy mutassanak meg valamit a kivetített képen.
- **▀■** A lámpa teljesítményfelvételének minimális szintre csökkentése érdekében, a környezeti fény csökkentéséhez használjon sötétítőt a helyiségben.

### **Termékfunkciók**

- **▀■** WXGA (1280 x 800) natív felbontás
- **▀■** HD-kompatibilis 1080p támogatott
- **▀■** BrilliantColorTM technológia
- **▀■** Rögzítő rúd és Kensington-zár
- **▀■** RS232 vezérlés
- **▀■** Gyors kikapcsolás
- **▀■** Beépített hangszóró

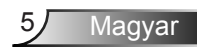

## <span id="page-5-0"></span>*Bevezetés*

### **A csomag bemutatása**

*A termék kicsomagolásakor ellenőrizze, hogy az alábbi kellékek és tartozékok benne vannak-e a dobozban. Amennyiben bármi hiányzik, vegye fel a kapcsolatot az Optoma szervizközpontjával.*

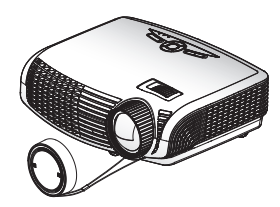

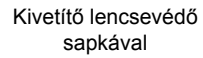

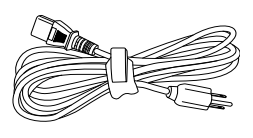

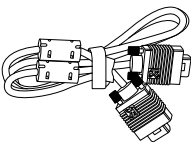

Tápkábel 1,8m

1,8 m VGA kábel

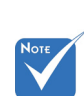

 Az egyes országokban eltérő alkalmazások miatt a kiegészítők is eltérők lehetnek.

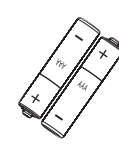

Dokumentáció:

- Felhasználói
- kézikönyv Garanciakártya
- Gyors üzembe helyezési útmutatókártya
- **Ø** WEEE kártya (EMEA-országok számára)

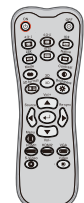

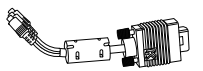

2 × AAA elem Infravörös távirányító

VGA/RCA adapter

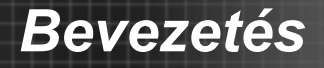

### <span id="page-6-0"></span>**A termék áttekintése**

Főegység

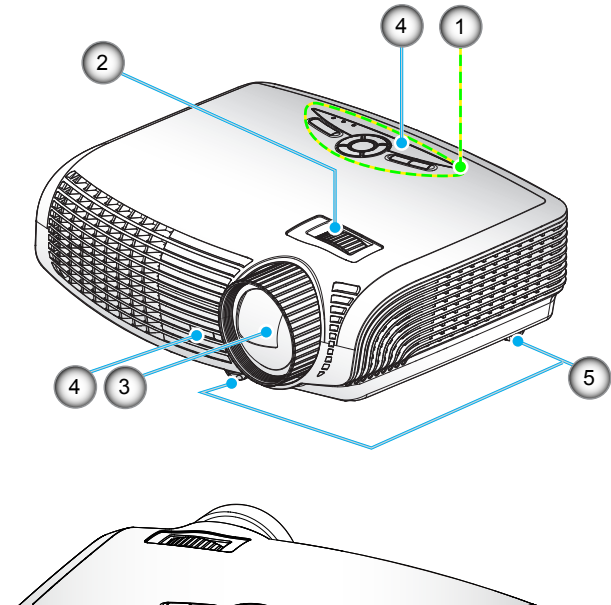

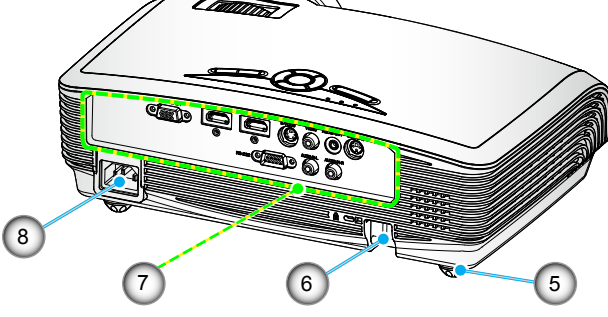

- 1. Vezérlőpult
- 2. Fókuszgyűrű
- 3. Lencse
- 4. Infravörös érzékelők
- 5. Dőlésszög-beállító lábak
- 6. Biztonsági rúd
- 7. Bemeneti/kimeneti csatlakozók
- 8. Tápcsatlakozó

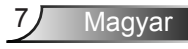

## <span id="page-7-0"></span>*Bevezetés*

### **Vezérlőpult**

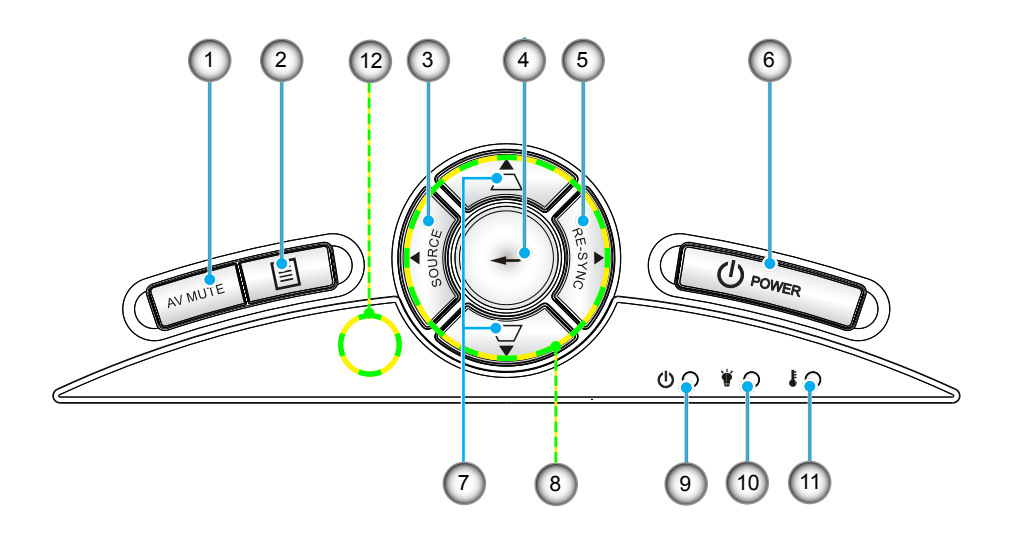

- 1. AV némítás
- 2. Menü
- 3. Forrás
- 4. Enter
- 5. Újraszinkr.
- 6. Üzem
- 7. Trapézkorrekció
- 8. Négyirányú kiválasztógombok
- 9. Bekapcsolás/Készenlét LED
- 10. Lámpa LED
- 11. Hőmérsékletkijelző LED
- 12. Infravörös érzékelők

### **Bemeneti/kimeneti csatlakozók**

<span id="page-8-0"></span>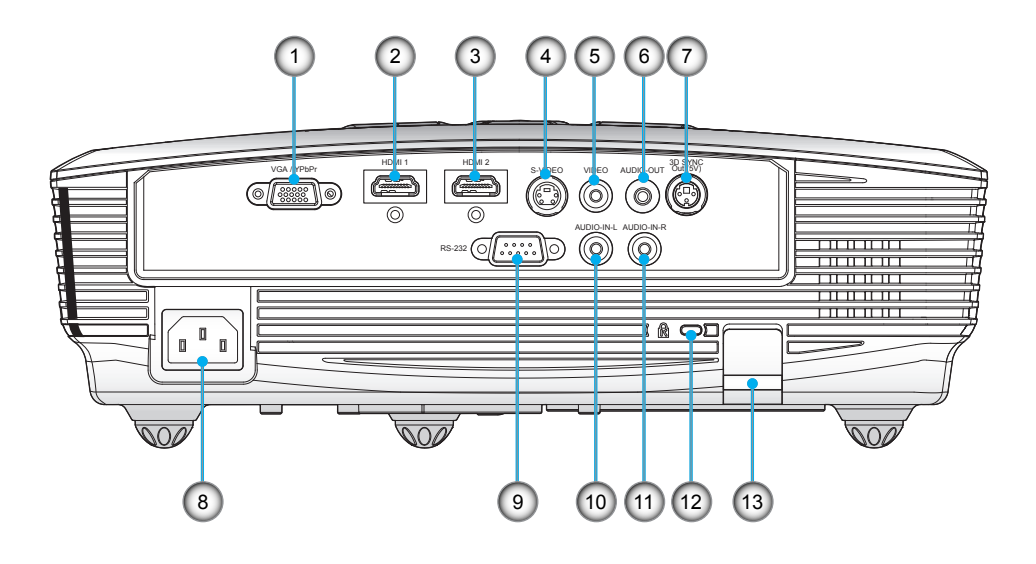

- 1. VGA/YPbPr/csatlakozó (PC analóg jel/Komponens videó bemenet/HDTV/YPbPr)
- 2. HDMI 1 csatlakozó
- 3. HDMI 2 csatlakozó
- 4. S-Video bemeneti csatlakozó
- 5. Kompozit videó bemeneti csatlakozó
- 6. Audió kimeneti csatlakozó (3,5 mm-es Mini Jack)
- 7. 3D szinkr. kimenet (5 V)
- 8. Tápcsatlakozó
- 9. RS-232 csatlakozó (9-tűs)
- 10. Bal RCA audio be csatlakozó
- 11. Jobb RCA audio be csatlakozó
- 12. Kensington™ zár csatlakozója
- 13. Biztonsági rúd

## <span id="page-9-0"></span>*Bevezetés*

### **Távvezérlő**

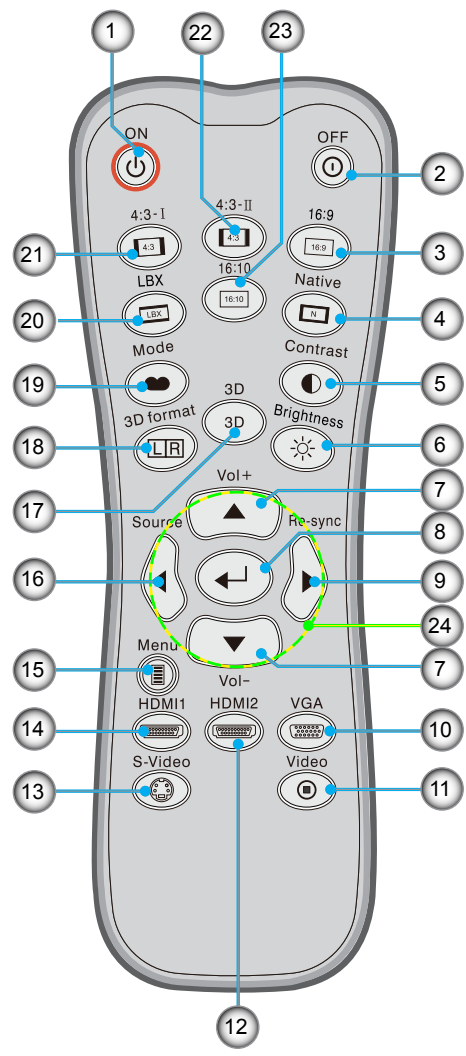

- 1. Bekapcsolt állapot<br>2. Kikapcsolás
- 2. Kikapcsolás<br>3. 16:9
- 3. 16:9
- 4. Natív
- 5. Kontraszt
- 6. Fényerő
- 7. Hangerő +/-
- 8. Bevitel
- 9. Újraszinkronizálás
- 10. VGA forrás
- 11. Videó forrás
- 12. HDMI 2 forrás
- 13. S-Videó forrás
- 14. HDMI 1 forrás
- 15. Menü
- 16. Forrás
- 17. 3D
	- 18. 3D formátum
- 19. Mód
- 20. LBX
- 21. 4:3-I
- 22. 4:3-II
- 23. 16:10
- 24. Négyirányú kiválasztógombok

# *Üzembe helyezés*

### <span id="page-10-0"></span>**A kivetítő csatlakoztatása**

**Csatlakoztatás számítógéphez/notebook számítógéphez**

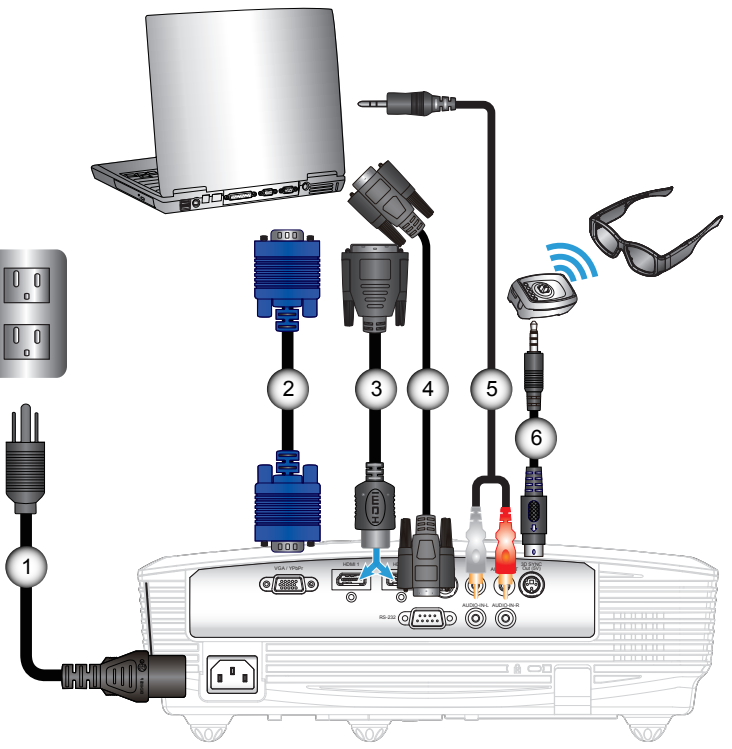

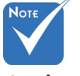

- Az egyes országokban eltérő alkalmazások miatt egyes térségekben a kiegészítők is eltérők lehetnek.
- (\*) Opcionális kiegészítő

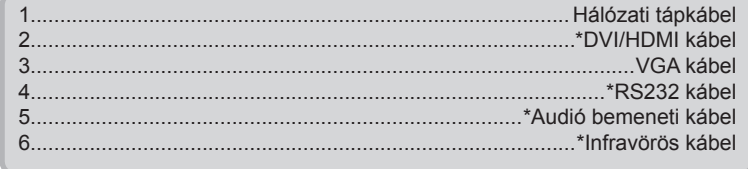

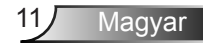

### **Csatlakoztatás videó jelforrásokhoz**

<span id="page-11-0"></span>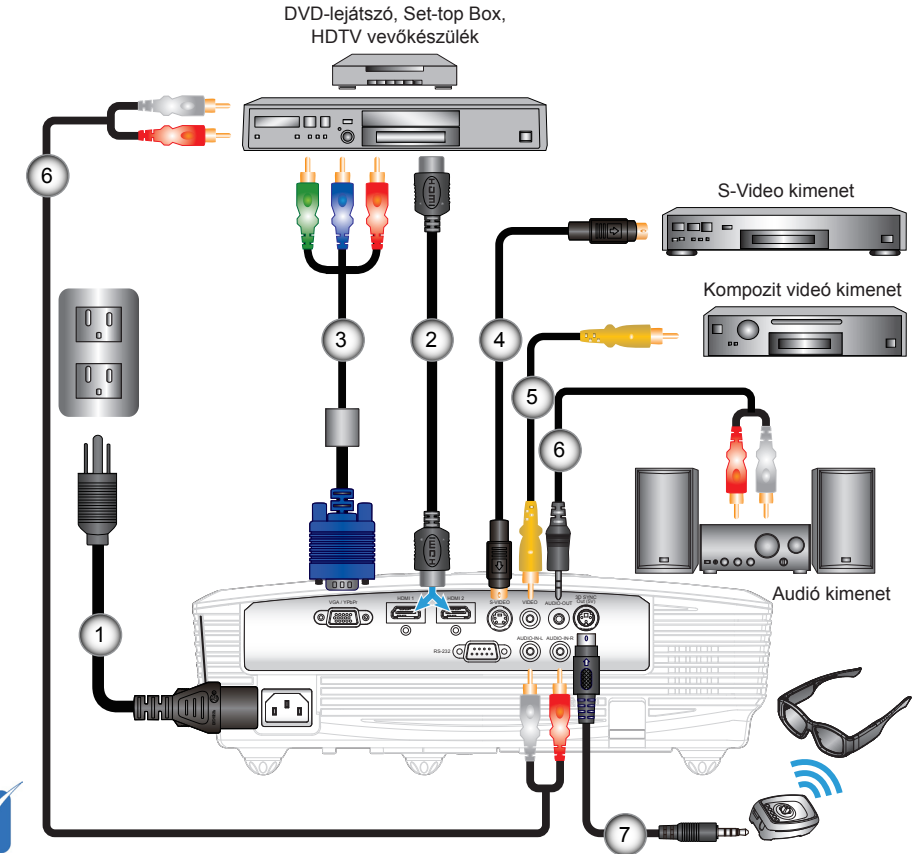

 Az egyes országokban eltérő alkalmazások miatt egyes térségekben a kiegészítők is eltérők lehetnek.

 $J_{\Omega T}$ 

- 1...........................................................................................Hálózati tápkábel 2.................................................................................................. \*HDMI-kábel 3......................................................................................... VGA/RCA adapter 4...............................................................................................\*S-Video kábel 5...................................................................................\*Kompozit videó kábel 6..................................................................................\*Audió kábel Jack/RCA 7............................................................................................\*Infravörös kábel
- (\*) Opcionális kiegészítő

# *Üzembe helyezés*

## <span id="page-12-0"></span>**A kivetítő be- és kikapcsolása**

### **A kivetítő bekapcsolása**

- 1. Vegye le a lencsevédő sapkát. <sup>O</sup>
- 2. Szorosan csatlakoztassa a tápkábelt és a jelkábelt. A BEKAPCSOLT ÁLLAPOT/KÉSZENLÉT-JELZŐ LED sárga fényre vált, ha csatlakoztatják.
- 3. Kapcsolja be a lámpát a kivetítő tetején vagy a távirányítón lévő "U" gomb megnyomásával. A BEKAPCSOLT ÁLLAPOT/ KÉSZENLÉT LED zöld színűre vált.

Az induló kép körülbelül 10 másodperc elteltével megjelenik. A kivetítő első használatakor megkéri a kívánt nyelv és energiatakarékos mód beállítására.

- 4. Kapcsolja be a megtekintendő jelforrást (számítógép, notebook számítógép, videolejátszó stb.). A kivetítő automatikusan érzékeli a forrást. Amennyiben nem, nyomja meg a menü gombot és lépjen az "OPCIÓK" menübe. Győződjön meg arról, hogy a "Forrás zár" beállítása "Ki".
- Ha egyszerre több jelforrást csatlakoztat, használja a vezérlőpult "Forrás" gombját, illetve a közvetlen forrás gombját a bemenetek közötti váltáshoz.

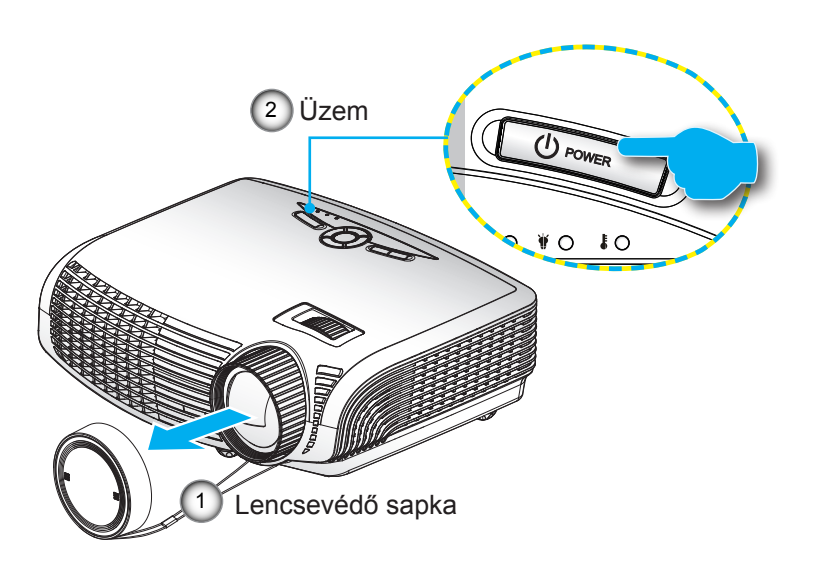

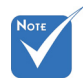

 Először a kivetítőt kapcsolja be, és csak utána a jelforrásokat.

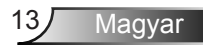

### **A kivetítő kikapcsolása**

<span id="page-13-0"></span>1. Nyomja meg a " $\mathbf{U}$ " gombot a távvezérlőn vagy a vezérlőpulton a kivetítő kikapcsolásához. A következő üzenet jelenik meg a vásznon.

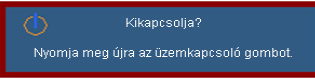

Nyomia meg ismét a  $\mathbf{D}^n$  gombot a megerősítéshez. Ellenkező esetben az üzenet 15 másodperc múlva eltűnik. Amikor másodszorra megnyomja a " $\mathbf{\Theta}$ " gombot, a kivetítő a vásznon megjeleníti a visszaszámlálást és kikapcsolódik.

2. A hűtőventilátorok körülbelül 10 másodpercig tovább működnek a hűtési ciklus befejezése érdekében, és a BEKAPCSOLT ÁLLAPOT/KÉSZENLÉT LED zöld fénnyel villog. Amikor a BE/KÉSZENLÉT LED folyamatos sárga színűre változik, a kivetítő készenléti üzemmódba lépett.

Ha a kivetítőt újra be kívánja kapcsolni, várnia kell, amíg a hűtési ciklus befejeződik és a kivetítő készenléti állapotba lép. Miután a kivetítő készenléti módba lépett, nyomja meg a " $\Phi$ " gombot a kivetítő újraindításához.

- 3. Húzza ki a kivetítő tápkábelét az elektromos csatlakozóaljzatból és a kivetítőből.
- 4. A kikapcsolást követően ne kapcsolja be azonnal a kivetítőt.

### **Figyelmeztető jelzés**

Ha a figyelmeztető lámpák (lásd alább) bekapcsolódnak, a kivetítő automatikusan kikapcsol:

- Ha a "LÁMPA" LED folyamatos vörös színnel világít és a "BEKAPCSOLT ÁLLAPOT/KÉSZENLÉT"-jelző sárgán villog.
- ◆ Ha a "HŐMÉRSÉKLET" LED folyamatos vörös színnel<br>világít és a "BEKAPCSOLT ÁLLAPOT/KÉSZENLÉT" jelzőfény sárgán villog. Ez azt jelzi, hogy a kivetítő túlmelegedett. Normális esetben a kivetítőt lehűlés után újra be lehet kapcsolni.
- Ha a "HŐMÉRSÉKLET" LED vörös színnel villog és a "BEKAPCSOLT ÁLLAPOT/KÉSZENLÉT" jelzőfény sárgán villog.

Húzza ki a tápkábelt, várjon 30 másodpercig és próbálkozzon újra. Ha a figyelmeztető fény újra kigyullad, segítségért vegye fel a kapcsolatot a legközelebbi szervizzel.

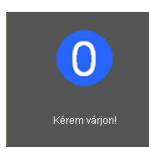

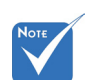

 Vegye fel a kapcsolatot a legközelebbi felhatalmazott szervizközponttal, ha kivetítőn az alábbi jelenségeket tapasztalja. További információkért lásd a 54-55. oldalt.

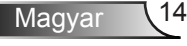

# *Üzembe helyezés*

## <span id="page-14-0"></span>**A kivetített kép beállítása**

### **A kivetítő magasságának beállítása**

*A kivetítő állítható lábakkal van felszerelve a kivetített kép helyzetének beállításához.*

- 1. Keresse meg azt az állítható lábat a kivetítő alján, amelyen állítani szeretne.
- 2. Forgassa el az állítható gyűrűt az óramutató járásával ellentétes irányba a kivetítő vagy számláló emeléséhez, illetve az óramutató járásával megegyező irányba a lejjebb eresztéséhez. Szükség esetén ismételje meg a többi lábbal.

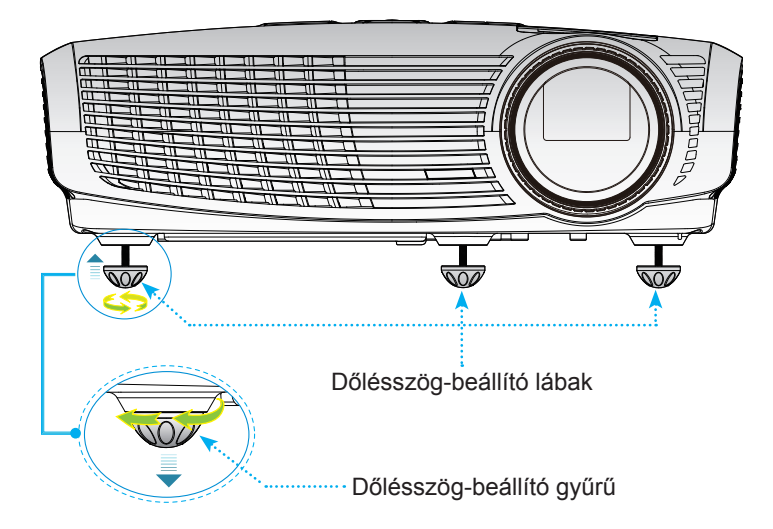

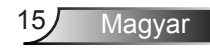

### <span id="page-15-0"></span>**A kivetített kép beállítása**

A kép fókuszálásához forgassa el a fókuszgyűrűt úgy, hogy a kép éles legyen.

 WXGA sorozatok: A projektor fókusztávolsága 1,64 - 16,40" (0,5 - 5,0 méter).

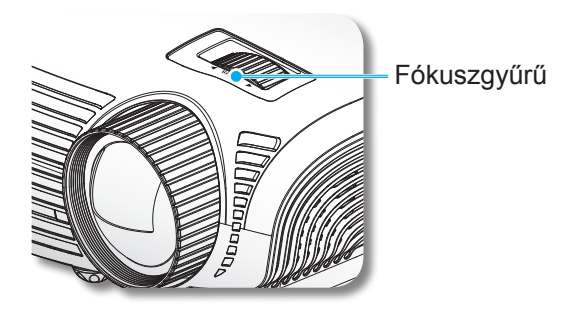

### **A kivetített kép méretének beállítása**

 WXGA sorozatok: A projektor fókusztávolsága 34,0-322,0 láb (0,8 - 8,2 méter).

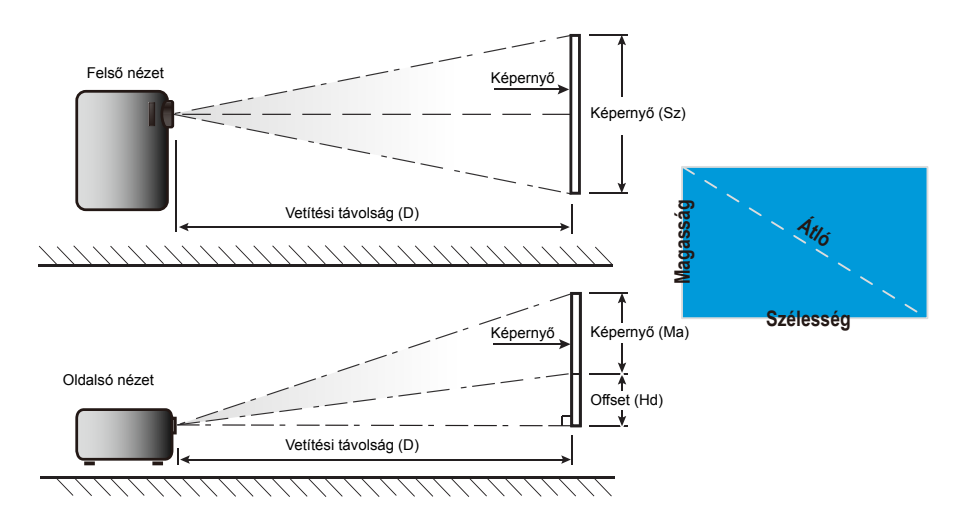

# *Üzembe helyezés*

### *WXGA*

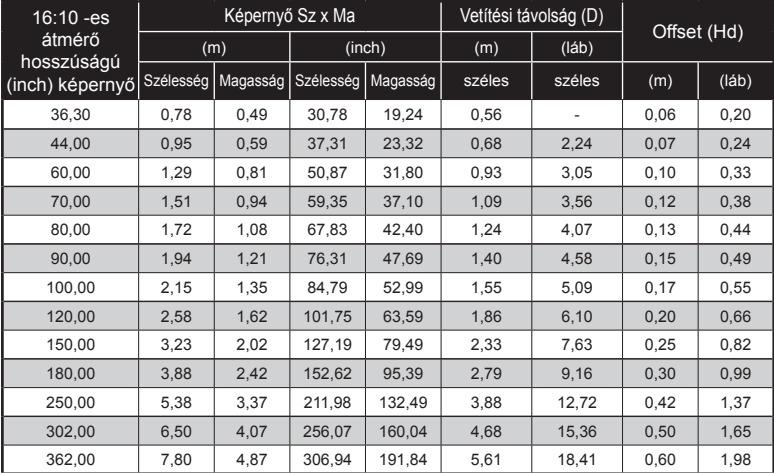

Ez a grafikon csak felhasználói referenciaként szolgál.

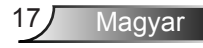

## <span id="page-17-0"></span>**Vezérlőpult és távirányító**

**Vezérlőpult**

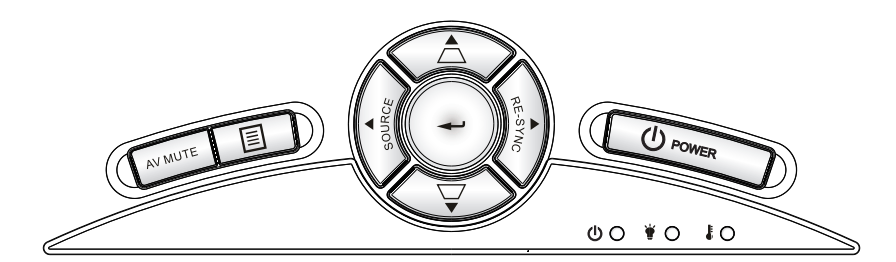

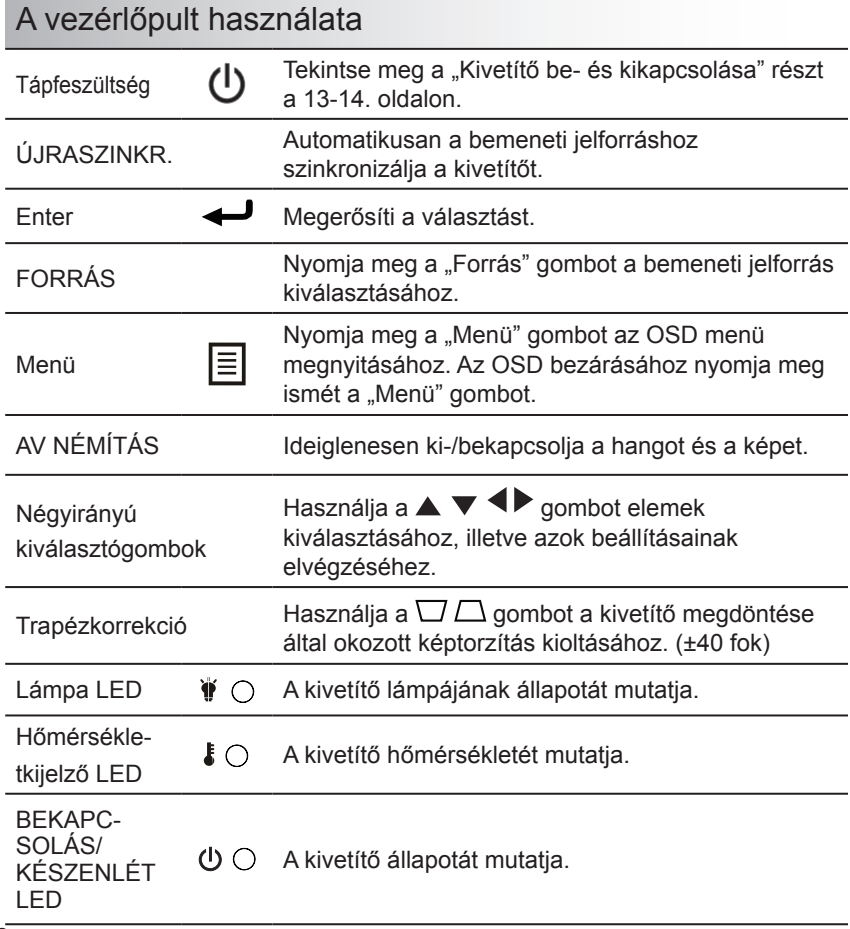

Magyar 18

### **Távvezérlő**

<span id="page-18-0"></span>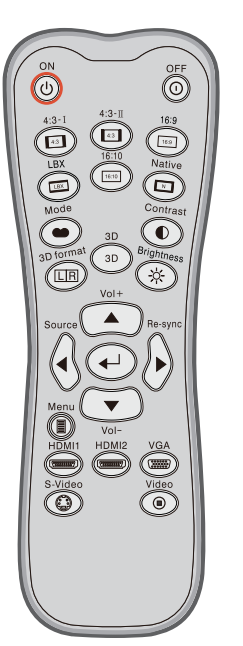

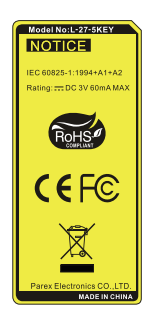

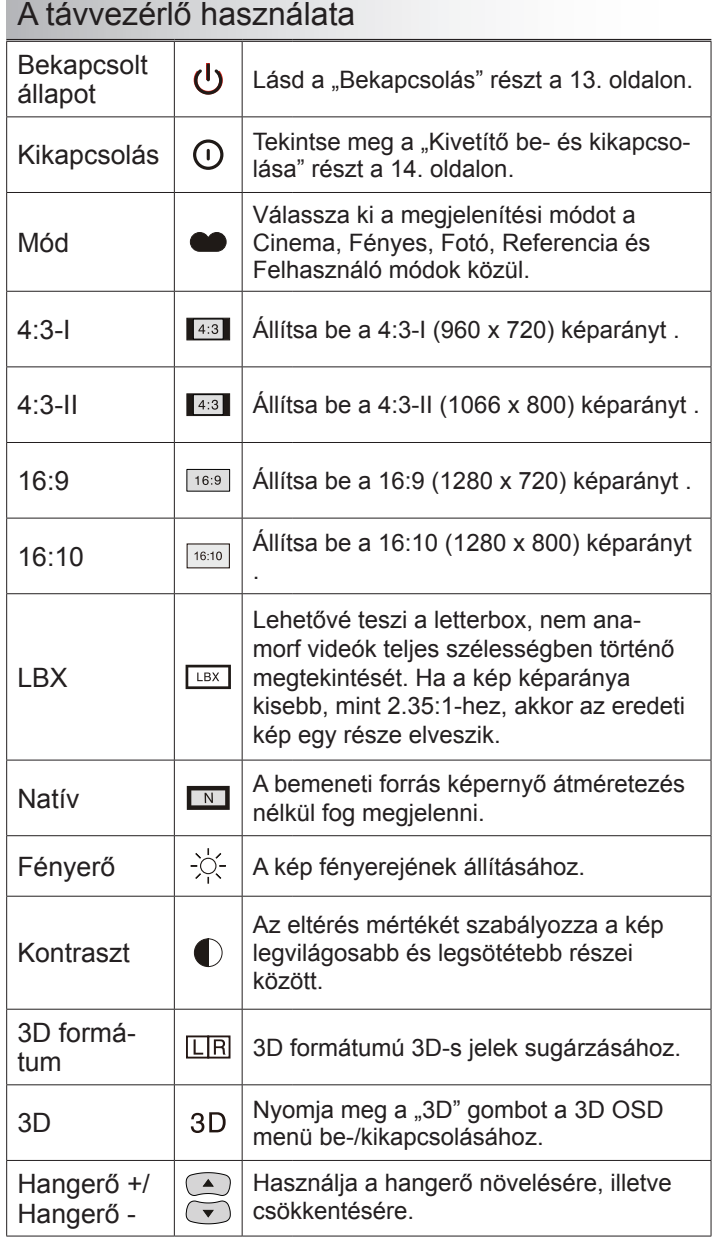

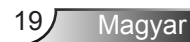

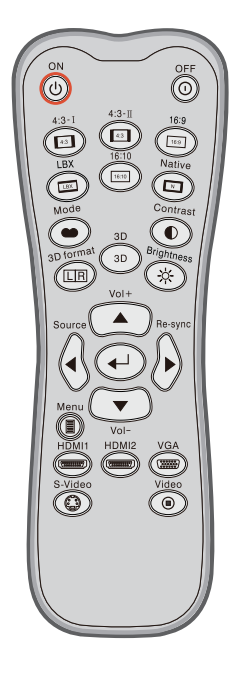

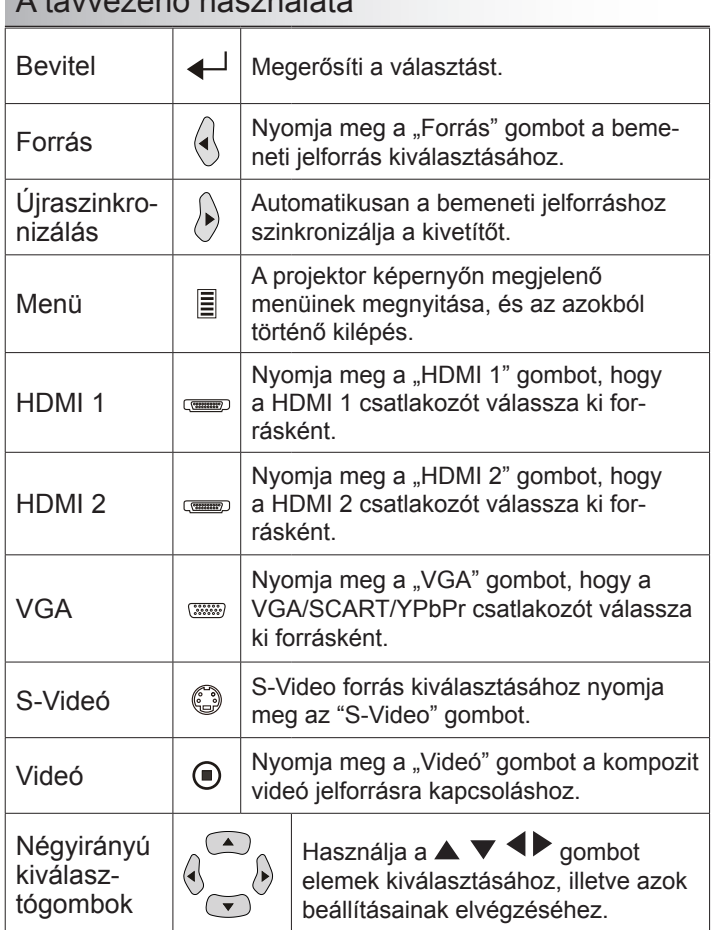

### A távvezérlő használata

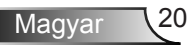

## <span id="page-20-0"></span>**Képernyőn megjelenő menük**

*A kivetítő több nyelven is elérhető, képen megjelenő beállító menüje segítségével beállíthatja a képet és megváltoztathatja a beállításokat. A kivetítő automatikusan érzékeli a forrást.*

### **Üzemeltetés**

- 1. Az OSD menü megnyitásához, nyomia meg a "Menü" gombot a távvezérlőn vagy a vezérlőpulton.
- 2. Az OSD menü megielenésekor a ◆ gombok segítségével választhat a főmenü pontjai közül. Adott oldal menütételének kiválasztása közben nyomja a  $\blacktriangledown$  vagy "Enter" gombot az almenübe történő belépéshez.
- 3. A  $\blacktriangleright$  gombok segítségével válasszon menüpontot, és a gomb segítségével módosítsa a beállításokat.
- 4. Az almenü többi beállítását a fentiek szerint módosíthatja.
- 5. Nyomja meg az "Enter" gombot a megerősítéshez, és a főmenübetörténő visszatéréshez.
- 6. A kilépéshez nyomja meg ismét a "Menü" gombot. Az OSD menü bezáródik és a kivetítő automatikusan menti az új beállításokat.

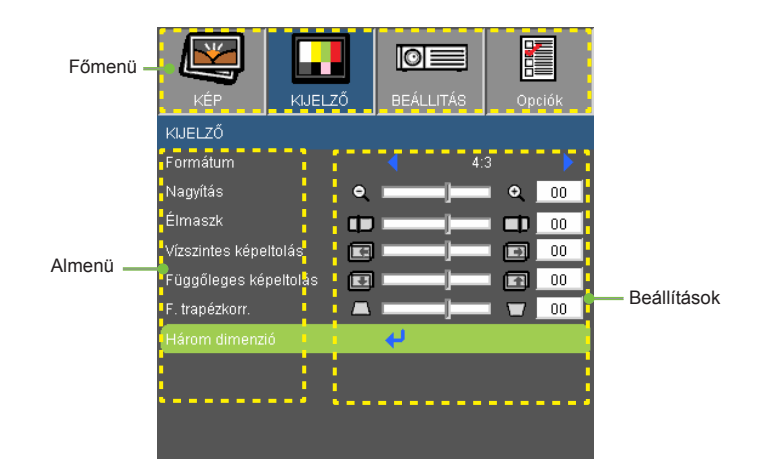

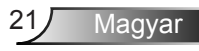

### **A menürendszer**

<span id="page-21-0"></span>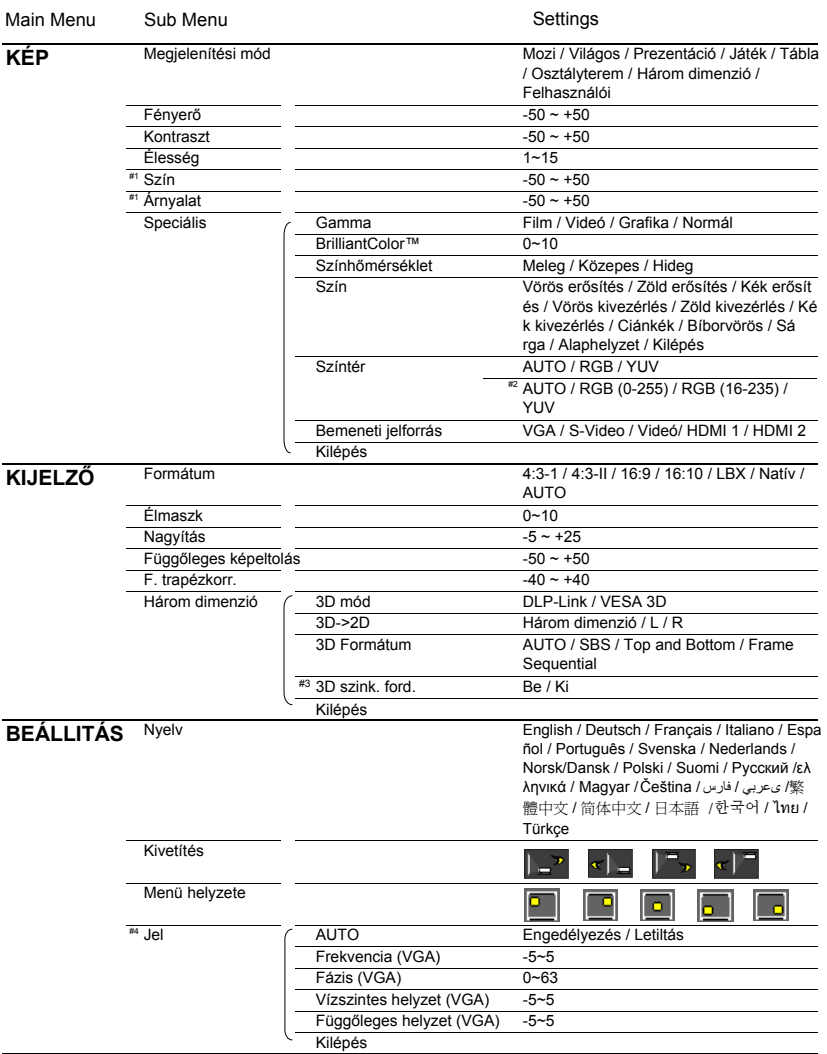

Magyar 22

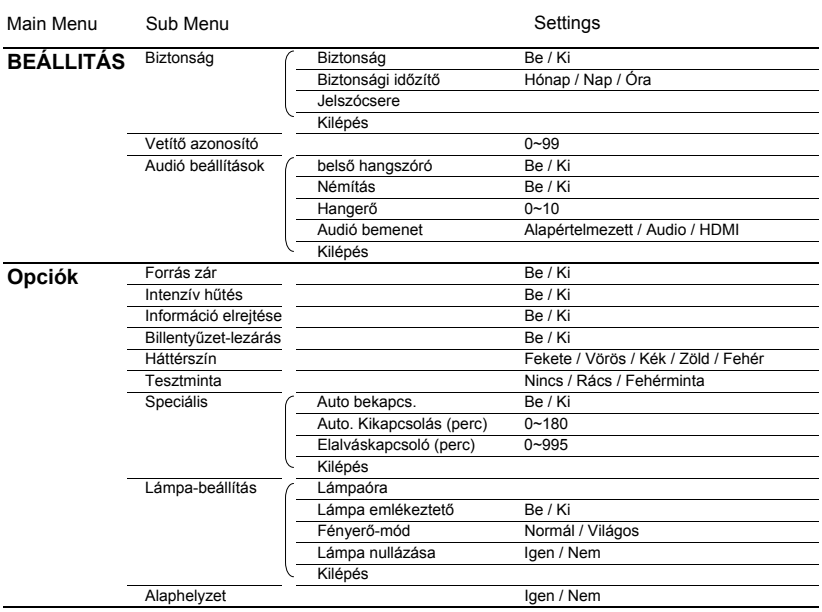

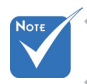

- A képernyőmenük (OSD) eltérőek, attól függően, hogy milyen jelforrást és projektortípust használ.
- $(*)$  (#1) A "Szín" és "Árnyalat" funkciók csak Videó módban támogatottak.
- (#2) Csak HDMI forrás esetén.
- $(*$   $(*$ 3) A "3D szink. ford." funkció akkor érhető el, ha a 3D engedélyezve van.
- $(*$   $(*$ 4) A "Jel" csak analóg VGA (RGB) jel használata esetén támogatott.

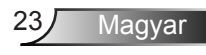

<span id="page-23-0"></span>*KÉP*

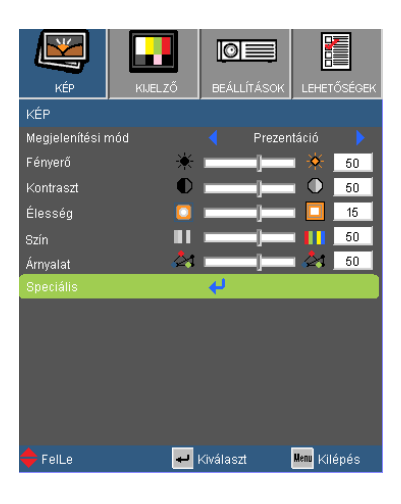

### Megjelenítési mód

A különbözõ képtípusokhoz számos gyári beállítás áll rendelkezésre.

- Prezentáció: megfelelő szín és fényerő PC bemenet esetén.
- Fényes: maximális fényerő PC bemenet esetén.
- Mozi: Házimozihoz.
- Játék: Játék üzemmódhoz.
- Tábla: az üzemmód javíthatja a színek megjelenítést, ha sötétebb felületekre (zöld táblára) vetítenek.
- Tanterem: ez az üzemmód osztályteremben történő vetítéshez alkalmas.
- Felhasználói: a felhasználó saját beállítása.
- Három dimenzió: Ajánlott beállítás a háromdimenziós módhoz engedélyezett. A felhasználó által a 3D elemben végzett további beállítások mentésre kerülnek ebben a módban későbbi használat céljából.

### Kontraszt

A kontraszt a kép legvilágosabb és legsötétebb részei közötti különbséget adja meg.

- A gombot a kontraszt csökkentéséhez.
- $\triangleright$  A  $\triangleright$  gombot a kontraszt növeléséhez.

#### Fényerő

A kép fényerejének állításához.

- A gomb megnyomásával sötétítheti a képet.
- $\triangleright$  A gomb megnyomásával világosíthatia a képet.

### Szín

A videoképet a fekete-fehér és a teljesen telített színek között állítja be.

- ▶ A < aombbal csökkentheti a kép színeinek telítettségét.
- A gombbal növelheti a kép színeinek telítettségét.

### Árnyalat

A vörös és zöld színegyensúlyt állítja be.

- A gombbal növelheti a zöld szín mennyiségét a képen.
- A gombbal növelheti a vörös szín mennyiségét a képene.

### Élesség

A kép élességét állítja be.

- ▶ Nyomja meg a ◀ gombot az élesség csökkentéséhez.
- Nyomja meg a  $\triangleright$  gombot az élesség növeléséhez.

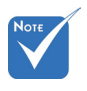

 A "Szín" és "Árnyalat" funkciók csak Videó módban támogatottak.

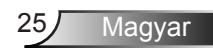

## <span id="page-25-0"></span>*KÉP | Speciális*

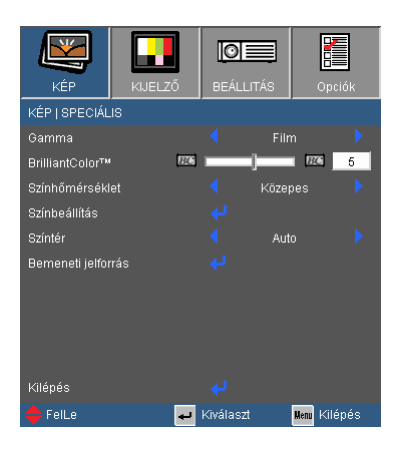

#### BrilliantColor™

Ez a beállítható elem új színfeldolgozó algoritmust és rendszerszintű fejlesztéseket alkalmaz a nagyobb fényerő elérése érdekében amellett, hogy valósághű, élénkebb színeket biztosít. A beállítási tartomány: "0" – "10". Ha erősen javított képet kíván, akkor a maximális érték felé növelje a beállítás értékét. Ha lágyabb, természetesebb képet kíván, akkor csökkentse az értékét.

#### Gamma

Ennek segítségével beállíthatja a gamma görbe típusát. A kezdeti beállítás és a finomhangolás végeztével a "Gamma beállítás" funkció segítségével optimalizálhatja a képkimenetet.

- ▶ Mozgókép: házimozihoz.
- ▶ Videó videó vagy TV forráshoz.
- Grafika: képforráshoz.
- ▶ Szabvány: a normál beállítás.

### Színhőmérséklet

Hideg hőmérsékletre állítva a kép kékebbnek tűnik. (hideg kép) Meleg hőmérsékletre állítva a kép pirosabbnak tűnik. (meleg kép)

### Színbeállítás

A J gombbal lépjen be a következő menüben, majd a A / ▼ gombok segítségével jelölje ki az elemet.

- ▶ Vörös/Zöld/Kék/Ciánkék/Bíborvörös/Sárga színt: A < / ▶ qombok segítségével jelölje ki a Vörös, Zöld, Kék, Ciánkék, Bíborvörös vagy Sárga színt.
- ▶ Törlés: Válassza az "Igen" opciót a gyári alapértelmezett színbeállítások visszaállításához.

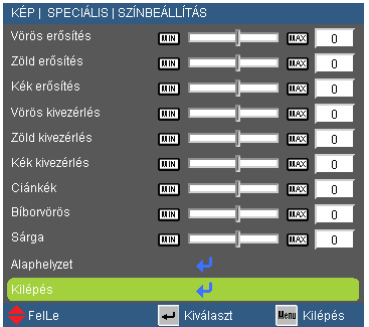

### Színtér

Válassza ki a megfelelő színmátrixot az AUTO, RGB, RGB (0-255) (\*), RGB (16-235) (\*) vagy YUV értékek közül.

#### Bemeneti jelforrás

Ezzel a lehetőséggel engedélyezheti / letilthatja a bemeneti ielforrásokat. Nyomja meg a ↓ gombot az almenübe lépéshez és a kívánt jelforrás kiválasztásához. A kiválasztás megerősítéséhez nyomja meg az "Enter" gombot. A kivetítő a ki nem jelölt bemeneteket nem vonja be a keresésbe.

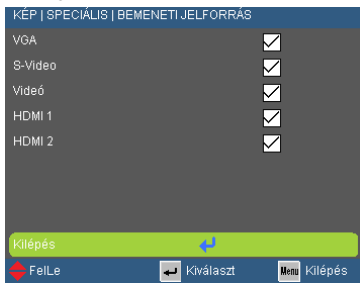

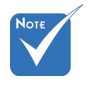

 $\div$  (\*) HDMIországok számára.

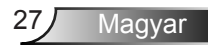

## <span id="page-27-0"></span>*KIJELZŐ*

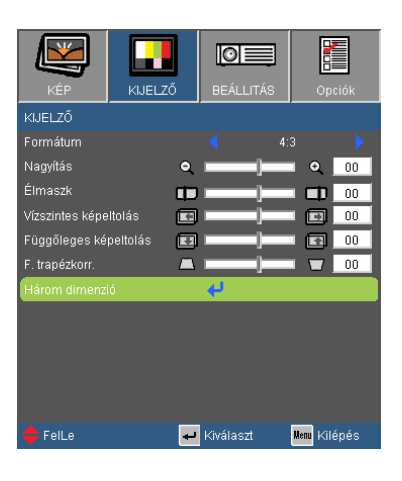

### Formátum

Ezt a funkciót a kívánt képméretarány kiválasztására használja.

- 4:3-I: Ez a formátum 4 x 3-I bemeneti jelforrásokhoz való.
- ▶ 4:3-II: Ez a formátum 4 x 3-II bemeneti jelforrásokhoz való.
- ▶ 16:9: 16 x 9 bemeneti jelforráshoz való, mint például a HDTV vagy DVD, amelyet széles képernyős televízióhoz állítottak be.
- 16:10: 16 x 10 bemeneti jelforráshoz való, mint például a szélesképernyős laptop.
- LBX: Ez a formátum a nem 16 x 9-es, letterbox forráshoz való, és olyan felhasználók számára, akik külső 16 x 9 lencsét használnak a 2,35:1 képarány megjelenítéséhez a legmagasabb képfelbontással.
- Natív: ez a formátum az eredeti képet jeleníti meg átméretezés nélkül.
- AUTO: a megfelelő megjelenítési formátum automatikus kiválasztásához.

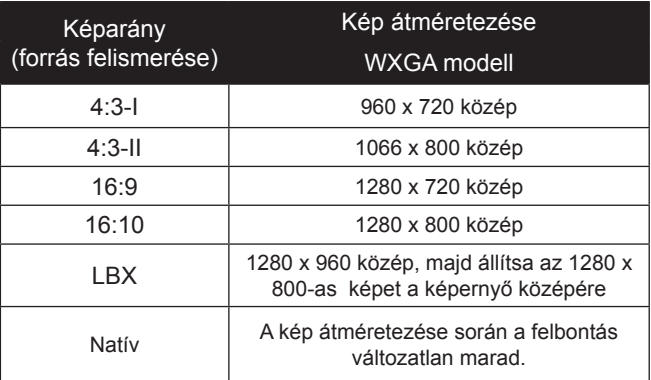

Részletes információk az LBX módról:

1. Egyes Letter-Box DVD-k nem alkalmasak a 16x9-es televíziókhoz. Ez esetben a kép nem fog megfelelően megjelenni a 16:9-es módban.

Ekkor próbálja meg a 4:3-as módot a DVD megtekintéséhez.

Ha a tartalom nem 4:3-as, akkor fekete sávok lesznek láthatók a kép körül a 16:9-es képen. Az ilyen tartalomhoz alkalmazhatja az LBX módot, hogy kitöltse a képet a 16:9-es megjelenítéskor.

2. Ha külső anamorfikus lencséket használ, akkor az LBX mód lehetővé teszi egy olyan 2.35:1-es tartalom megtekintését (beleértve az Anamorfikus DVD és HDTV film forrást), amely támogatja az anamorfikus széles képernyőt a 16x9-es megjelenítés esetén 2.35:1 széles képen.

Ez esetben nincsenek fekete sávok. A lámpa energiáját és a vízszintes felbontást teljes mértékben kihasználja.

- Nagyítás
	- ▶ Nyomja meg a **◀** gombot a kép méretének csökkentéséhez.
	- Nyomja meg a  $\bullet$  gombot a kép méretének növeléséhez a vetítővásznon.

### Élmaszk

Az élmaszk eltávolítja a zajt videofelvétel képéről. Az élmaszkot használva el lehet távolítani a videó kódolási zajt a videó bemeneti jel képének széléről.

#### Függőleges képeltolás

A kivetített kép helyzetét függőlegesen eltolja.

#### F. trapézkorr.

Nyomja meg a vagy > gombot a függőleges képtorzítás kiküszöböléséhez. Ha a kép trapézszerű, e funkcióval négyzetesebb képet kaphat.

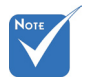

 A bemeneti/ kimeneti eszközök eltérő "Élmaszk" beállításokkal rendelkeznek.

 A "Élmaszk" és a Nagyítás" funkció nem használható egyszerre.

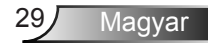

## <span id="page-29-0"></span>*KIJELZŐ | Három dimenzió*

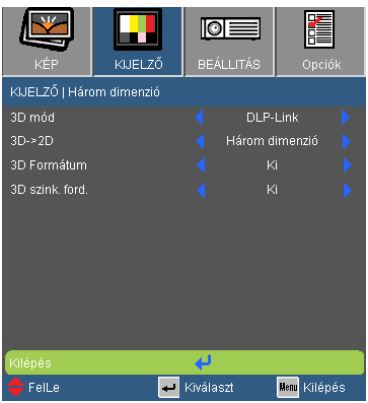

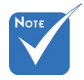

A "3D szink. ford." funkció nem menti el a beállításokat. Kikapcsoláskor, valamint forrásváltáskor kikapcsol.

 $\div$  a 3D formátum csak 3D időzítés mellett van támogatva (lásd: 49. oldal).

### 3D mód

- DLP Link: a DLP Link háromdimenziós képekhez tartozó optimális beállítások használatához válassza a "DLP Link" lehetőséget (a DLP szemüvegeket illetően lásd: 15. oldal).
- VESA 3D: a VESA háromdimenziós képekhez tartozó optimális beállítások használatához válassza a "VESA 3D" lehetőséget (a 3D emittert illetően lásd: 13. oldal).

#### 3D -> 2D

- ▶ 3D: A 3D-s tartalom bal és jobb képének megjelenítése.
- ▶ L (Bal): A 3D-s tartalom bal képének megielenítése.
- ▶ R (Jobb): A 3D-s tartalom jobb képének megjelenítése.

### 3D Formátum

- Automatikus: Ha a készülék 3D-s azonosítójelet észlel, akkor automatikus átvált 3D formátumra.
- ▶ SBS: A 3D-s jel megjelenítése "Egymás melletti" formátumban.
- Fent és lent: 3D-s jelek megjelenítése "Fent és lent" formátumban.
- Képsorozat: 3D-s jelek megjelenítése "Képsorozat" formátumban.

### 3D szink. ford.

- $\triangleright$  A . Be" gomb megnyomásával felcserélheti a bal és jobb keretben lévő tartalmat.
- Az alapértelmezett kerettartalom visszaállításához nyomja meg a "Ki" gombot.

## <span id="page-30-0"></span>*BEÁLLÍTÁSOK*

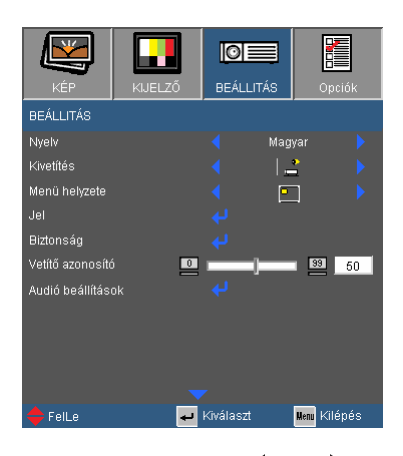

#### Nyelv

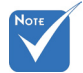

 A Rear-Hátsóasztali és Hátsó-mennyezet elemet áttetsző vetítőképernyőre való kivetítés esetén lehet használni.

A tobbnyelvű OSD menu kivalasztasa. Nyomja meg a < vagy gombot az almenü megnyitásához, majd a  $\blacktriangle$  vagy  $\nabla$  gombot a kívánt nyelv kiválasztásához. A kiválasztás megerősítéséhez nyomja meg az "Enter" gombot.

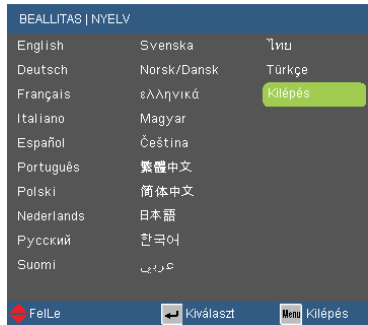

### Kivetítés

Elöl-Asztali

Ez az alapértelmezés. A kép közvetlenül a vászonra vetítődik.

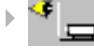

Hátsó-asztali

Ha kiválasztják ezt a lehetőséget, a kép fordítva jelenik meg.

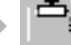

Első-mennyezeti

Ha kiválasztják ezt a lehetőséget, a kép fejjel lefelé jelenik meg.

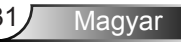

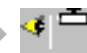

 $\mathbf{H}$  Hátsó-mennyezeti

Ha kiválasztják ezt a lehetőséget, a kép fordítva és fejjel lefelé jelenik meg.

#### Menü helyzete

A menü helyzetének módosítása a képernyőn.

#### Vetítő azonosító

Az azonosítót (ID) menü segítségével lehet beállítani (tartomány: 0–99), így a felhasználó az egyes kivetítőket az RS232 porton keresztül vezérelheti. Tekintse meg a 50-53. oldalt az RS232 parancsok teljes listáját illetően.

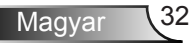

## <span id="page-32-0"></span>*BEÁLLÍTÁSOK | Biztonság*

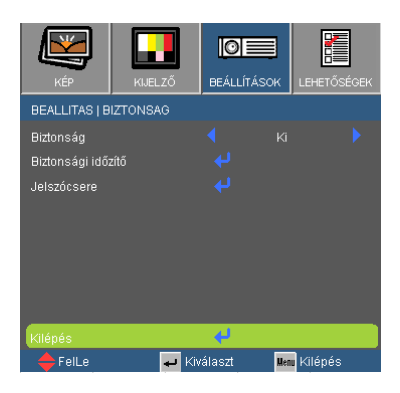

#### Biztonság

- ▶ Be: A ..Be" lehetőséggel kapcsolhatia be a kivetítő bekapcsolásakor történő biztonsági ellenőrzést.
- ▶ Ki: Jelölje ki az "Ki" lehetőséget, így a felhasználó jelszóellenőrzés nélkül is bekapcsolhatja a kivetítőt.

#### Biztonsági időzítő

Az idő (hónap/év/óra) funkció segítségével beállítható, hogy hány órán keresztül lehessen használni a projektort. A beállított idő lejárta után ismét meg kell adni a kódot.

#### Jelszócsere

- **Első alkalom:** 
	- 1. Nyomja meg a " $\bigtriangledown$ " gombot a jelszó beállításához.
	- 2. A jelszónak 4 számjegyből kell állnia.
	- 3. Használja a számgombokat a távirányítón az új jelszó megadásához, majd nyomja meg a "↓" gombot a jelszó megerősítéshez.
- Jelszócsere:
	- 1. Nyomja meg a "↓" gombot a régi jelszó megadásához.
	- 2. Használja a számgombokat az aktuális jelszó megadásához, majd nyomja meg a "↓" gombot a megerősítéséhez.
	- 3. Adja meg az új jelszót (4 számjegyű) a távvezérlő számgombjai segítségével, majd nyomja meg a "↓" gombot a megerősítéshez.
	- 4. Gépelje be újra az új jelszót, és nyomja meg a  $\blacktriangleright$   $\blacktriangleright$  " gombot a megerősítéséhez.

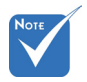

 $\triangle$  A kód alapértelmezett értéke "1234" (első alkalommal).

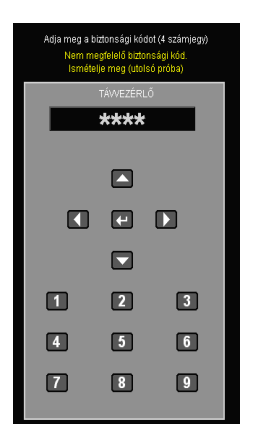

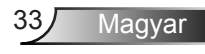

- Ha 3-szor rossz jelszót adnak meg, a kivetítő automatikusan kikapcsolódik.
- Ha elfelejtette jelszavát, lépjen kapcsolatba a helyi kirendeltséggel támogatásért.

## <span id="page-34-0"></span>*BEÁLLÍTÁSOK | Jel*

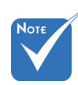

 A "Jel" csak analóg VGA (RGB) jel használata esetén támogatott.

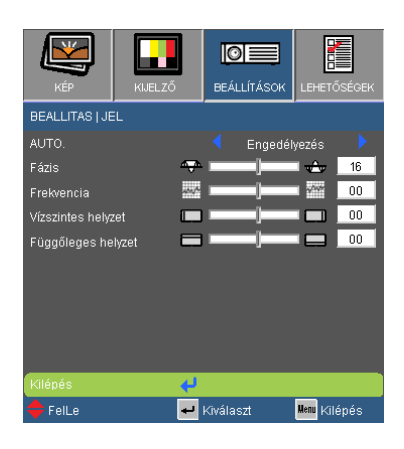

### AUTO.

Automatikusan kiválasztja a jelet. Ha ezt a funkciót használja, akkor a fázis és a frekvencia elemek nem választhatók ki; ha nem ez az opció van kiválasztva, akkor lehetőség van a fázis és a frekvencia értékek kézzel történő beállítására és elmentésére, amihez a projektor ki-be kapcsolására van szükség.

#### Fázis

Ennek beállításával összehangolhatja a kijelző és a grafikus kártyája időzítését. Ha labilis vagy villódzó képet tapasztal, ezzel a funkcióval korrigálhatja.

#### Frekvencia

Az adatfrekvencia beállításával összehangolhatja a képernyőn megjelenő adatok frekvenciáját és a számítógép grafikus kártyájának frekvenciáját. Csak akkor használja ezt a funkciót, ha úgy tűnik, hogy a kép függőlegesen villódzik.

### Vízszintes helyzet

- A gomb megnyomásával csúsztathatja balra a képet.
- $\triangleright$  A gomb megnyomásával csúsztathatja jobbra a képet.

#### Függőleges helyzet

- A gomb megnyomásával csúsztathatja lefelé a képet.
- $\triangleright$  A gomb megnyomásával csúsztathatja felfelé a képet.

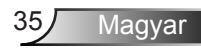

## <span id="page-35-0"></span>*BEÁLLITÁS | Audió beállítások*

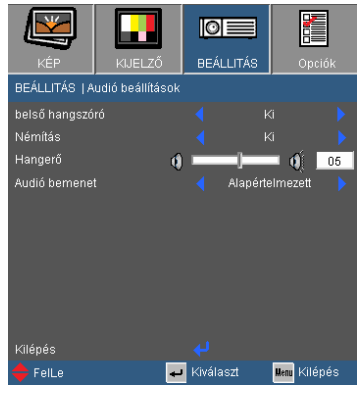

belső hangszóró

A beépített hangszóró a "Be" és Ki" opciókkal kapcsolható be ill. ki.

### Némítás

- $A$  "Be" gombbal kapcsolhatja be a néma üzemmódot.
- ▶ A "Ki" gombbal kapcsolhatja ki a néma üzemmódot.

#### Hangerő

- A gombbal csökkentheti a hangerőt.
- A gombbal növelheti a hangerőt.

#### Audió bemenet

Az alapértelmezett audió beállítások a projektor hátsó paneljén találhatóak. Ezzel az opcióval az audió bemenetek hozzárendelhetők az aktuális képforráshoz.

- ▶ AUDIO: Audio csatlakozóaljzat.
- ▶ HDMI: HDMI csatlakozóaljzat.

## <span id="page-36-0"></span>*Opciók*

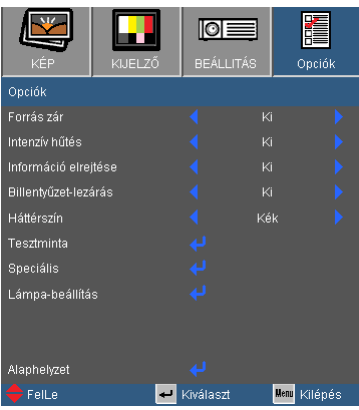

#### Forrás zár

- ▶ Be: a kivetítő csak a megadott csatlakozót keresi meg.
- Ki: a kivetítő más jeleket fog keresni, ha az aktuális bemenő jel elveszett.

#### Intenzív hűtés

Ha kiválasztják az "Be" lehetőséget, a ventilátorok gyorsabban forognak. Ez a funkció nagy tengerszint feletti magasság esetén hasznos, ahol ritkább a levegő.

#### Információ elrejtése

- Be: az információs üzenetek elrejtéséhez válassza az Be lehetőséget.
- ▶ Ki: A "Keresés" üzenet felfedéséhez válassza az "Ki" lehetőséget.

#### Billentyűzet-lezárás

Amikor a billentyűzár funkció be van kapcsolva (On), a vezérlőpanel zárolva van, de a távvezérlővel lehet irányítani a kivetítőt. Az "Ki" kiválasztásával ismét használhatja a vezérlőpanelt.

#### Háttérszín

Ezzel a funkcióval "Fekete", "Vörös", "Kék", "Zöld" vagy "Fehér" képernyő jeleníthető meg, ha nincs elérhető jel.

#### **Tesztminta**

Tesztminta megjelenítése. Rács, Fehérminta és Nincs lehetőségek közül választhat.

#### Alaphelyzet

Válassza a "Igen" lehetőséget, hogy valamennyi menü értékeit visszaállítsa az alapértelmezett gyári beállításra.

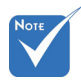

 A billentyűzár kikapcsoláshoz nyomja meg és tartsa lenyomva a kivetítő tetején lévő "Enter" gombot 5 másodpercig.

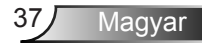

## <span id="page-37-0"></span>*LEHETŐSÉGEK | Speciális*

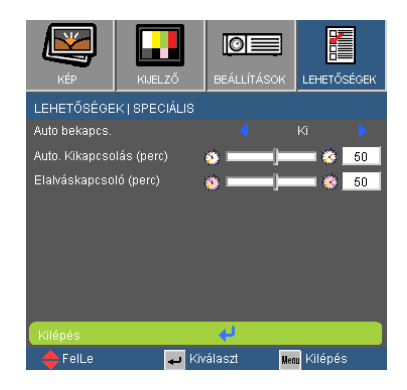

#### Auto bekapcs.

Válassza az "Be" lehetőséget a közvetlen bekapcsolás módbekapcsolásához. A kivetítő automatikusan bekapcsolódik, amikor feszültség alá helyezik anélkül, hogy megnyomnák a " $\mathbf{\Theta}$ " gombot a kivetítő vezérlőpultján, illetve a "Üzemkapcsoló" gombot a távirányítón.

#### Auto. kikapcsolás (perc)

Beállítja a visszaszámlálás időközét. A visszaszámlálás elkezdődik, amikor a kivetítő nem kap bemeneti jelet. Ezután a kivetítő automatikusan kikapcsol, amint lejár az idő (perc).

#### Elalváskapcsoló (perc)

Beállítja a visszaszámlálás időközét. A visszaszámlálás elkezdődik, amikor a kivetítő nem kap bemeneti jelet. Ezután a kivetítő automatikusan kikapcsol, amint lejár az idő (perc).

## <span id="page-38-0"></span>*LEHETŐSÉGEK | Lámpa-beállítások*

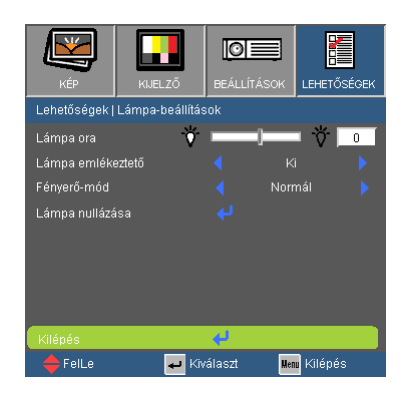

#### Lámpa ora

Megjeleníti a kivetítés eltelt idejét.

#### Lámpa emlékeztető

A lámpacsere-üzenet megjelenésekor ezzel a funkcióval jelenítheti meg, illetve rejtheti el a figyelmeztető üzenetet.

Az üzenet 30 órával a lámpa javasolt cseréjének ideje előtt jelenik meg.

#### Fényerő-mód

- ▶ Normál: A "Normál" lehetőséggel kiolthatja a vetítőlámpát, így csökkentheti az energiafogyasztást és növelheti a lámpa élettartamát.
- ▶ FÉNYERŐ: válassza a "FÉNYES" lehetőséget a fényerő növeléséhez.
- Image AI: Az Image AI azzal, hogy a lámpa fényerejét a kép tartalmához optimalizálja, javítja a kép kontrasztját. Az Image AI segítségével a sötét részek részletei is jól láthatók, mialatt a képek fényesek és élénkek maradnak.

#### Lámpa nullázása

Visszaállítja a lámpa számlálóját a lámpa cseréje után.

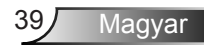

Magyar 40

### <span id="page-39-0"></span>Hibaelhárítás

*Ha problémát tapasztal a kivetítővel kapcsolatban, forduljon az alábbi hibaelhárítási útmutatóhoz. Ha a probléma továbbra is fennmarad, vegye fel a kapcsolatot viszonteladójával vagy a helyi szervizközponttal.* 

A kép nem jelenik meg.

- Ellenőrizze, hogy a kábelek és tápcsatlakozók megfelelően és biztonságosan rögzülnek-e, az "Üzembe helyezés" szakaszban leírtak szerint.
- Ellenőrizze, hogy a csatlakozók érintkezői nem hajlottak vagy törtek el.
- Ellenőrizze a vetítőlámpa megfelelő beszereltségét. Kérjük, tekintse át a "A lámpa cseréje" című szakaszt.
- Győződjön meg arról, hogy eltávolította a lencsevédőt, és a kivetítő bekapcsolt állapotban van.
- ▶ Győződjön meg arról, hogy az "AV némítás" funkció nincs bekapcsolva.

Részleges, gördülő vagy nem megfelelően megjelenített kép

- ▶ Nyomja meg a "Újraszinkronizálás" gombot a távvezérlőn.
- Ha PC-t használ:

Windows 95, 98, 2000, XP, Windows 7 esetén:

- 1. A "Sajátgép" ikonra kattintva nyissa meg a "Vezérlőpult" mappát, és kattintson kétszer a "Megjelenítés" ikonra.
- 2. Válassza a "Beállítások" fület.
- 3. Győződjön meg arról, hogy a megjelenítés felbontása nem haladja meg az UXGA (1600 x 1200) értéket.
- 4. Kattintson az "Speciális tulajdonságok" gombra.

Amennyiben a kivetítő még mindig nem vetíti ki az egész képet, akkor a felhasznált képernyő-beállításokon is változtatni kell. Kövesse az alábbi lépéseket:

- 5. Győződjön meg arról, hogy a felbontás-beállítás nem haladja meg az UXGA (1600 x 1200) értéket.
- 6. A "Módosítás" fül alatt válassza ki a "Kijelző" gombot.
- 7. Kattintson a "Minden eszköz mutatása" elemre. A "Gyártók" ablakban válassza ki a "Szabvány monitortípusok" beállítást, majd a "Típusok" dobozban válassza ki a kívánt felbontást.
- 8. Győződjön meg arról, hogy monitorkijelző felbontása nem haladja meg az UXGA (1600 x 1200) értéket.
- ▶ Ha noteszgépet használ:
	- 1. Először kövesse a fenti lépéseket a számítógép felbontásának beállításához.
	- 2. Nyomja le a noteszgép gyártója által ajánlott gyorsbillentyűt, hogy a noteszgép jelet bocsásson ki a kivetítő felé. Példa: [Fn]+[F4]

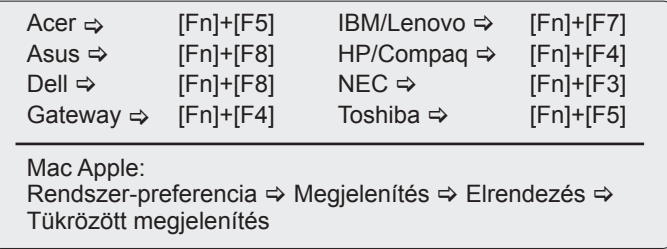

- Ha nehézséget tapasztal a felbontás módosítása során, illetve amonitor lefagy, indítsa újra az összes készüléket, a kivetítőt is beleértve.
- A PC noteszgép vagy PowerBook számítógép képernyője nem jeleníti meg a kívánt anyagot

Ha PC noteszgépet használ Előfordulhat, hogy egyes PC noteszgépek kikapcsolják a saját képernyőjüket, amikor egy második megjelenítő eszköz van használatban. Mindegyiknél más-más módon történik a visszakapcsolása. Lásd a számítógép használati útmutatóját további információkért.

A kép instabil vagy villódzik

- ▶ A "Fázis" gombbal javíthatja ki. További információkért lásd a 35 oldalt.
- Változtassa meg a képernyő színbeállításait a számítógépről.

A képen függőleges villódzó sáv van

- ▶ Használia a "Frekvencia" funkciót a beállításhoz. További információkért lásd a 35 oldalt.
- Ellenőrizze és konfigurálja át a grafikus kártya megjelenítési módját, hogy kompatibilis legyen a kivetítővel.

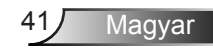

### **7** A kép nem éles

- Győződjön meg arról, hogy a lencsevédő kupakot eltávolították.
- Állítson a vetítőlencse fókuszgyűrűjén.
- Győződjön meg arról, hogy a vetítővászon távolsága a tartományon belül van. Lásd a 16 oldalon.

A kép megnyúlik, amikor 16:9 képarányú DVD filmet játszik le

- Ha anamorf vagy 16:9 képformátumú DVD-filmet játszik le, a kivetítő a képet akkor vetíti a legjobb minőségben, ha az OSD menüben a kivetítési módot 16:9 értékre állítja be.
- ▶ Ha 4:3 képformátumú DVD filmet játszik le, módosítsa a formátumot 4:3 beállításra a kivetítő OSD menüjében.
- Ha a kép még mindig nyújtott, akkor a képméretarányt is be kell állítania a következők szerint:
- Állítsa a megjelenítési formátumot 16:9 (széles) képméretarányra a DVD-lejátszón.

### A kép túl kicsi vagy túl nagy

- Helyezze a kivetítőt a vászonhoz közelebb vagy messzebbre.
- ▶ Nyomja meg a "Menü" gombot a távvezérlőn vagy a kivetítő vezerlőpultján, lépjen a "MEGJELENÍTÉSI → Formátum" menübe és próbálkozzonkülönböző beállításokkal.

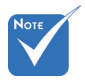

 Nem javasolt a trapéztorzítás funkció használata.

### A kép oldalai ferdék

- ▶ Ha lehetséges, helyezze át a kivetítőt úgy, hogy a vászon közepe felé nézzen és annak alsó széle alatt legyen.
	- ▶ Nyomja meg a "Trapéztorzítás +/-" gombot a távirányítón, vagy a " $\Box$  /  $\Box$ " gombot a vezérlőpultján, amíg a kép szélei függőlegessé nem válnak.

### **7** A kép fordított.

▶ Válassza a "BEÁLLÍTÁSOK → Vetítés" elemet az OSD menüben, és állítsa be a vetítési irányt.

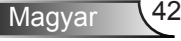

### A kivetítő nem reagál semmilyen kezelőszervre

- ▶ Ha lehetséges, kapcsolia ki a kivetítőt, maid húzza ki a tápkábelt, és várjon legalább 60 másodpercig, míg újra nem csatlakoztatja.
- ▶ Ellenőrizze, nincs-e aktiválva a "Billentyűzár" funkció úgy, hogy megpróbálja kezelni a kivetítőt a távvezérlővel.

### A lámpa kiég, vagy pukkanó hangot ad ki

 Miután a lámpaelérte hasznosélettartamánakvégét, kiég és hangos pukkanó hangot hallat. Ha ez történik, a kivetítő addig nem kapcsolódik be, amíg ki nem cserélik a lámpamodult. A lámpa cseréjéhez kövesse "Lámpacsere" rész alatt található eljárásokat, a 44-45 oldalon.

### **7** LED fény jelentése

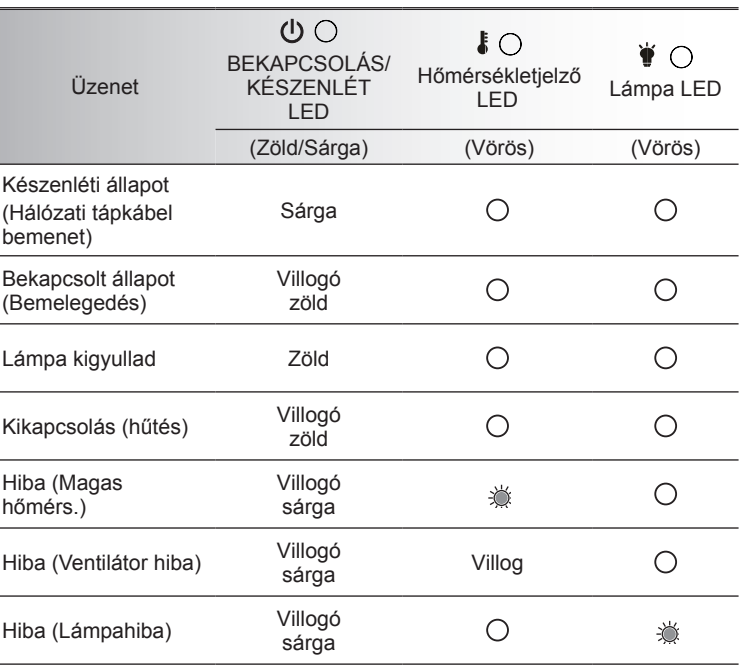

\* A BE/KÉSZENLÉT LED világít, ha az OSD a képernyőn van, és nem világít, ha az OSD nincs a képernyőn.

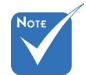

Folyamatosan világít  $\Leftrightarrow$   $\frac{1}{2}$ Nem világít  $\Leftrightarrow$   $\bigcirc$ 

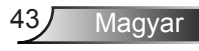

### **7** OSD üzenetek

Hőmérséklet-figyelmeztetés:

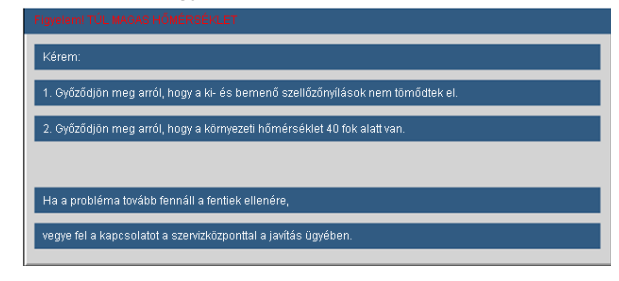

A ventilátor meghibásodott:

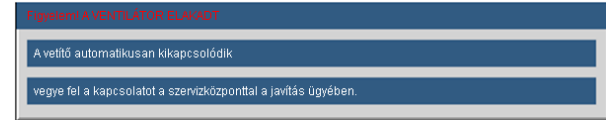

Lámpa-figyelmenztetés:

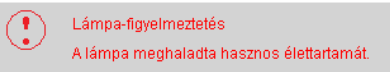

Megjelenítési tartományon kívül:

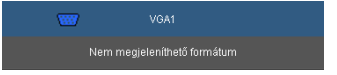

Ha a távvezérlő nem működik

- Ellenőrizze, hogy a távvezérlő működési szöge vízszintesen és függőlegesen a kivetítő IR-vevőihez viszonyítva ±15°-on belül van.
- Győződjön meg arról, hogy a kivetítő és a távvezérlő között nincs semmiféle akadály. A kivetítőtől 7 méteren (±0°) belül legyen.
- Győződjön meg arról, hogy helyesen helyezték be az elemeket.
- ▶ Cserélie ki a lemerült elemeket.

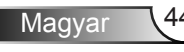

### <span id="page-44-0"></span>Lámpacsere

A kivetítő automatikusan érzékeli a lámpa élettartamát. Amikor a lámpa élettartamának vége felé közeledik, megjelenik egy figyelmeztető üzenet.

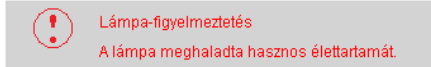

Amikor ezt az üzenetet látja, vegye fel a kapcsolatot a helyi viszonteladóval vagy szakszervizzel, hogy minél előbb kicserélhesse a lámpát. A lámpa kicserélése előtt legalább 30 percig hagyja hűlni a kivetítőt.

> $\land$   $\land$   $\land$  CAUTION! HIGH PRESSURE LAMP MAY EXPLODE IF **IMPROPERLY HANDED, REFER TO** LAMP REPLACEMENT INSTRUCTIONS. ATTENTION: Les lampes à haute pression peuvent exploser si elles sont mal utilisées. Confier l'entretien à une personne qualifiée.

- $\triangle$  Figyelem: Ha a készüléket a mennyezetre szerelték, óvatosan járjon el, amikor kinyitja a lámpa fedelét. Tanácsos védőszemüveget viselni, ha mennyezetre szerelt készülékben cseréli ki a lámpát. "Elővigyázatossággal járjon el, nehogy laza tárgyak kiessenek a kivetítőből."
- Figyelem: A lámpa háza forró lehet! Hagyja lehűlni, mielőtt kicserélné a lámpát!
- $\triangle$  Figyelem: A személyi sérülés elkerülése érdekében ne ejtse el a lámpaegységet és ne érintse meg az izzó buráját. Az izzó összetörhet, és személyi sérülést okozhat, ha véletlenül elejtik.

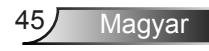

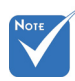

- Az izzó burkolatát és a lámpát rögzítő csavart nem lehet eltávolítani.
- Ilyen esetben a kivetítő nem kapcsolható be mindaddig, amíg a lámpaegységet vissza nem helyezik a kivetítőbe.
- Ne érintse meg a lámpa üvegből készült részeit. A kézről rátapadó zsírtól a lámpa összetörhet. Puha, száraz kendővel tisztítsa meg a lámpaegységet, ha véletlenül hozzáérnek.

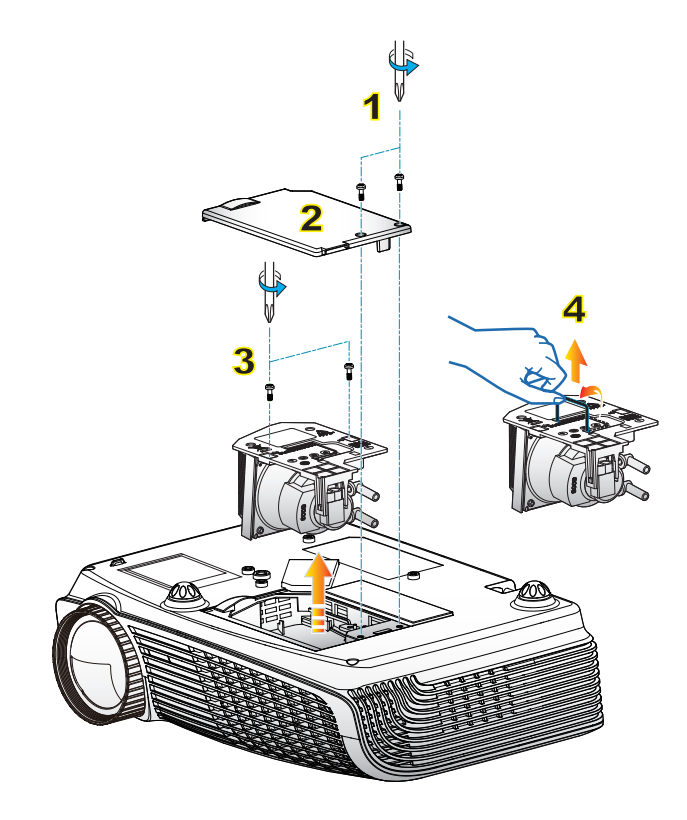

#### **A lámpacsere menete:**

- 1. A "U" gomb megnyomásával kapcsolja ki a kivetítő tápellátását.
- 2. Várjon 30 percet, amíg a kivetítő kihűl.
- 3. Húzza ki a tápkábelt.
- 4. Lazítsa meg a fedelet rögzítő két csavart. 1
- 5. Emelje fel, és távolítsa el a fedelet. 2
- 6. A lámpamodulból távolítsa el a két csavart. 3
- 7. Óvatosan húzza fel a lámpa fogantyúját, majd lassan és óvatosan távolítsa el a lámpaegységet. 4

A lámpaegység visszaszereléséhez végezze el az előző lépéseket fordított sorrendben.

8. Kapcsolja be a kivetítőt, és állítsa vissza a lámpa számlálóját a "Lámpa visszaállítása" elem segítségével, miután kicserélte a lámpaegységet.

Lámpa visszaállítása: (i) Nyomja meg a "Menü" gombot → (ii) Válassza az "Lehetőségek" elemet → (iii) Válassza a "Lámpa beállítások" elemet  $\rightarrow$  (iv) Válassza a "Lámpa visszaállítása" elemet  $\rightarrow$ (v) Válassza a "Igen" lehetőséget.

Magyar 46

47 Magyar

## <span id="page-46-0"></span>**Kompatibilitási módok**

### **Számítógépekkel való kompatibilitás**

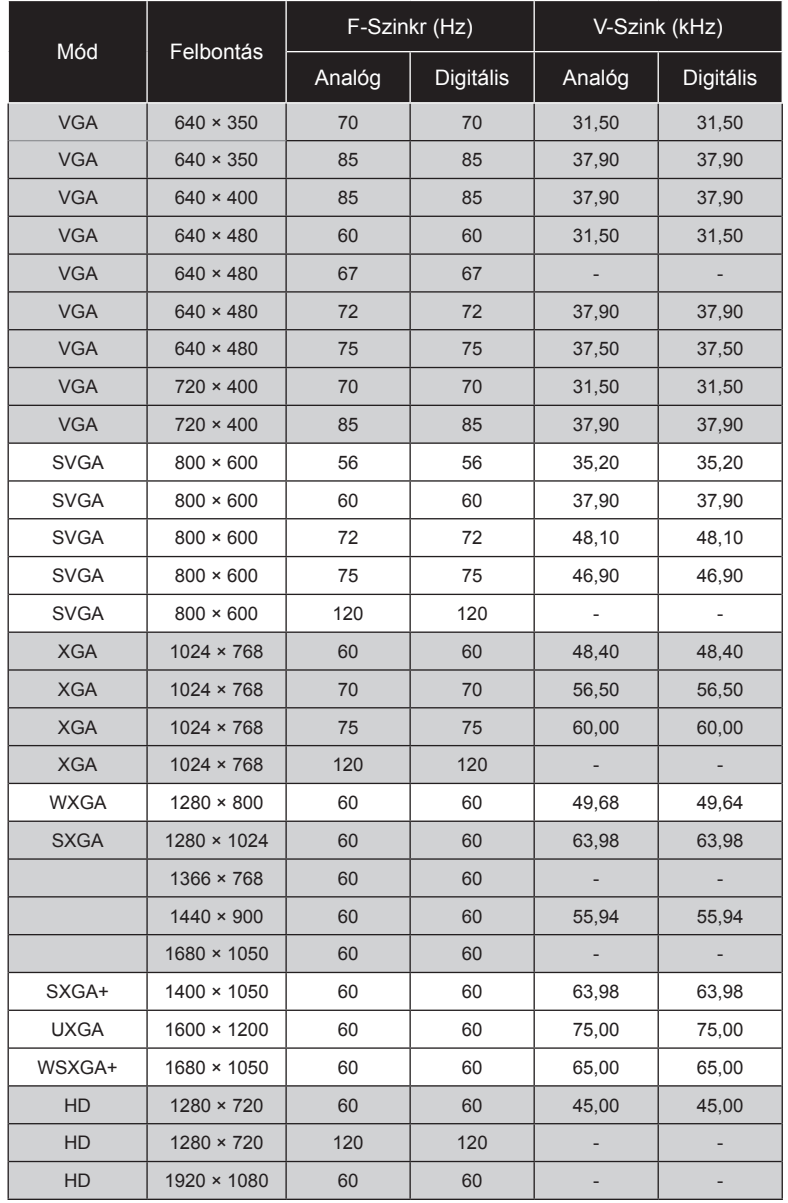

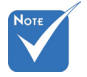

- Szélesvásznú felbontás (WXGA) esetében a kompatibilitás függ a Notebook/PC típusától.
- $\div$  A 120 Hz-es bemeneti jel használata a grafikuskártya támogatásától függhet.

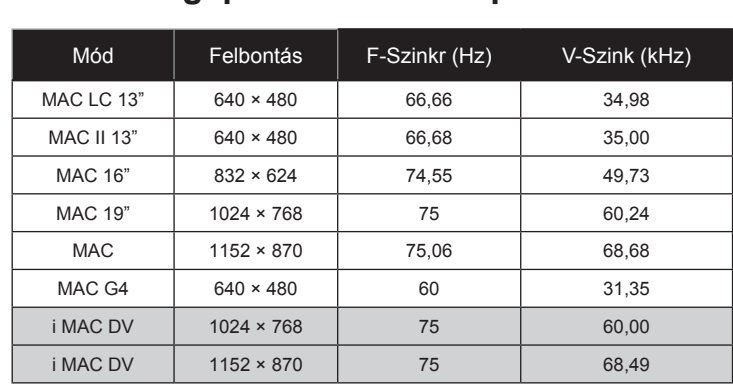

### <span id="page-47-0"></span>**Számítógépekkel való kompatibilitás**

### **Videó kompatibilitás**

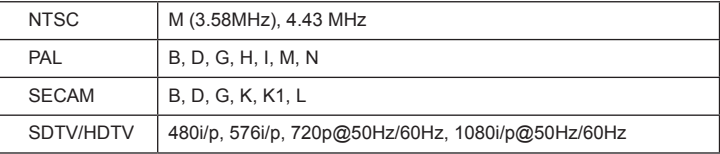

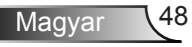

### **3D bemeneti kompatibilitás**

<span id="page-48-0"></span>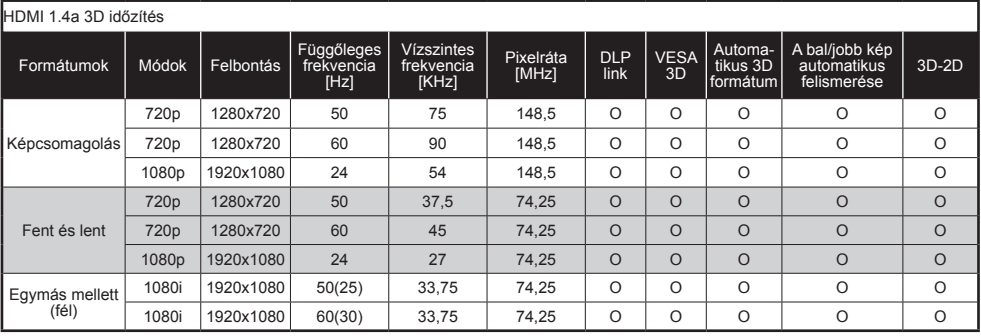

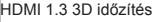

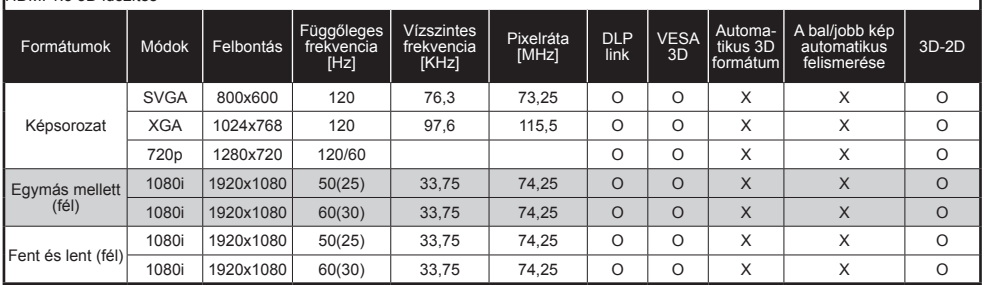

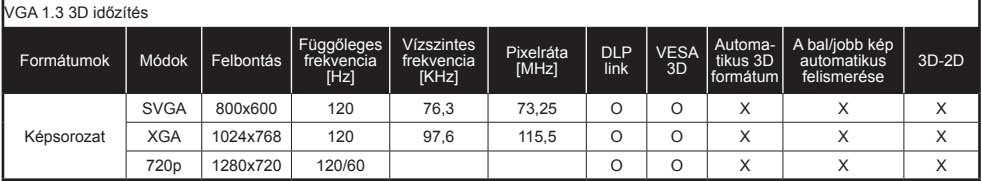

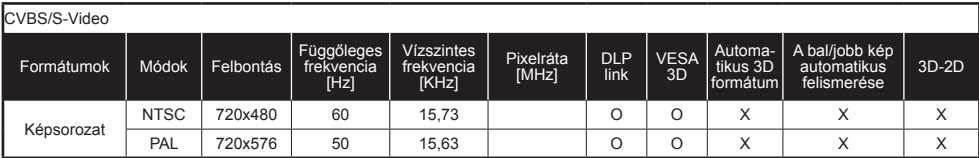

<span id="page-49-0"></span>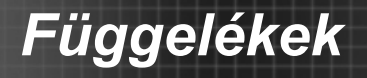

## **RS232 parancsok és protokoll funkciólista**

### **RS232 csatlakozó érintkező-kiosztása**

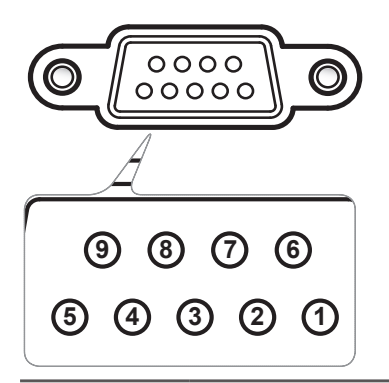

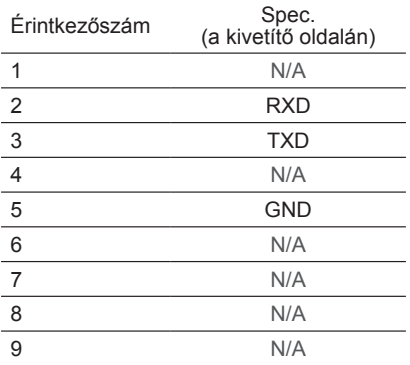

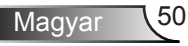

### **RS232 protokoll funkciólista**

**GT750**

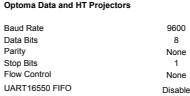

<span id="page-50-0"></span>Ź

**~ X X X X X n CR** Lead Code Projector ID Projector ID Command ID Command ID Space Variable carriage return Function **Pass Fail Pass Fail Pass Fail Pass Fail Pass Fail Pass Fail Pass Fail Pass Fail Pass Fail Pass Fail Pass Fail Pass Fail Pass Fail Pass Fail Pass Fail Pass Fail Pass Fail Pass Fail Pass Fail Pass Fail Pass Fail Pa** Power On/Off n=1/n=0 & 2 ~XX00 n P F Power On with Password P F Recognized Processing P F Recognized Processing P F Recognized Processing P F Recognized P F Recognized Processing P  $\sim$  XX00.1  $\sim$ nnnn P  $\sim$  P  $\sim$  P  $\sim$  P  $\sim$  P  $\sim$  P  $\sim$  P  $\sim$  P  $\sim$  P Re-sync ~XX01 n P F AV Mute On/Off n=1/n=0 & 2 ~XX02 n P F Mute On/Off n=1/n=0 & 2 ~XX03 n P F Freeze n=1 ~XX04 n P F Unfreeze | n=0 & 2 Zoom Plus n=1 ~XX05 n P F Zoom Minus | I France I France I France I France I France I France I France I France I France I France I France Direct Source Commands HDMI 1 n=1 ~XX12 n P HDMI 2 n=15 VGA 1 n=5 VGA 1 SCART n=7 VGA 1 Component n=8 and 2 metals and 2 metals and 2 metals and 2 metals and 2 metals and 2 metals and 2 metals S-Video n=9 Video n=10 IMAGE Display Mode Presentation **produced produced and produced produced produced produced produced produced produced produced produced** Cinema n=11 Bright n=2 and 2012 and 2012 and 2012 and 2012 and 2012 and 2012 and 2012 and 2012 and 2012 and 2012 and 2012 User n=5 Blackboard n=7 Classroom n=8 3D n=9 Game n=12 Brightness | Philippines | Philippines | Philippines | Philippines | Philippines | Philippines | Philippines | Contrast n= -50 - +50 ~XX22 n P F Sharpness n= 1- +15 ~XX23 n P F Tint | N=-50 +50 ~XX44n P F Color | P | F Advanced Color Settings **RGB** Gain/Bias Red Gain n= -50 - +50 ~XX24 n Green Gain n= -50 - +50 ~XX25 n Blue Gain n= -50 - +50 ~XX26 n Red Bias n= -50 - +50 ~XX27 n Green Bias n= -50 - +50 - -XX28 n Blue Bias n= -50 - +50 ~XX29 n Cyan Gain n= -50 - +50 ~XX30 n Yellow Gain n= -50 - +50 ~XX31 n Magenta Gain n= -50 - +50 ~XX32 n Reset n=1 ~XX33 n n= 0 - 10 ~XX34 n P F Gamma Film P = 1 n=1 ~XX35n P P + Video ~ n=2 ~XX35 n Graphics **is the contract of the contract of the contract of the contract of the contract of the contract of the contract of the contract of the contract of the contract of the contract of the contract of the contract of t** PC\Standard **n=4** ~XX35 n Color Temp. Warm n=1 ~XX36 n P F Medium n=2 Cold n=3 Color Space Auto n=1 ~XX37 n P F RGB \ RGB (0-255)" supports when HDMI is n=2 RGB(16 - 235)\* detected n=4 YUV n=3 Input Source Filters HDMI1 | N=1 ~XX39n | P | F HDMI 2 n=7 VGA 1  $n=5$ S-Video n=9 Video n=10 DISPLAY Format 4:3 n=1 ~XX60 n P F 16:09 n=2 16:10 n=3 LBX n=5 Native n=6 AUTO n=7 4:3-II n=10 *Edge masking* n = 0 - 10 ~XX61 n P F Zoom n=0-10 ~XX62 n P F H Image Shift n= -50 - +50 ~XX63 n P F V Image Shift n= -50 - +50 ~XX64 n P F V Keystone n= -50 - +50 ~XX66 n P F 3D Settings 3D Mode ~XX230 n DLP Link/VESA 3D n=1/**n=3** P F  $3D \rightarrow 2D$   $3D / L / R$   $3D / 3D \rightarrow L$   $n = 0/n = 1/n = 2$   $\sim$ XX400 n P F 3D Format \*\*\* \*\*\* Bottom/Frame Decoding n=1/<br>3D Format \*\*\* Sequential/ timing n=3/n=4/n=5 \*\*\* XX405 n 3D Sync. Invert On/Off n=0/n=1 ~XX231 n SETUP Language English n=1 ~XX70 n P F German n=2 French n=3 Italian n=4 Spanish n=5 Portuguese n=6 Polish n=7 Dutch n=8 Swedish n=9 Norwegian/Danish n=10 Finnish n=11 Greek n=12 Traditional Chinese n=13 Simplified Chinese n=14 Japanese n=15 Korean n=16 Russian n=17 n=17 Hungarian n=18 Czech n=19 ~XX00 1 ~nnnn BrilliantColor™ \* supports when HDMI is detected 2D->2D; 3D- >3D / 3D->L /3D->R n=0/n=1/n=2 SBS/Top and Bottom/Frame Sequential/ Auto n=1/ n=3/n=4/n=5

51 Magyar

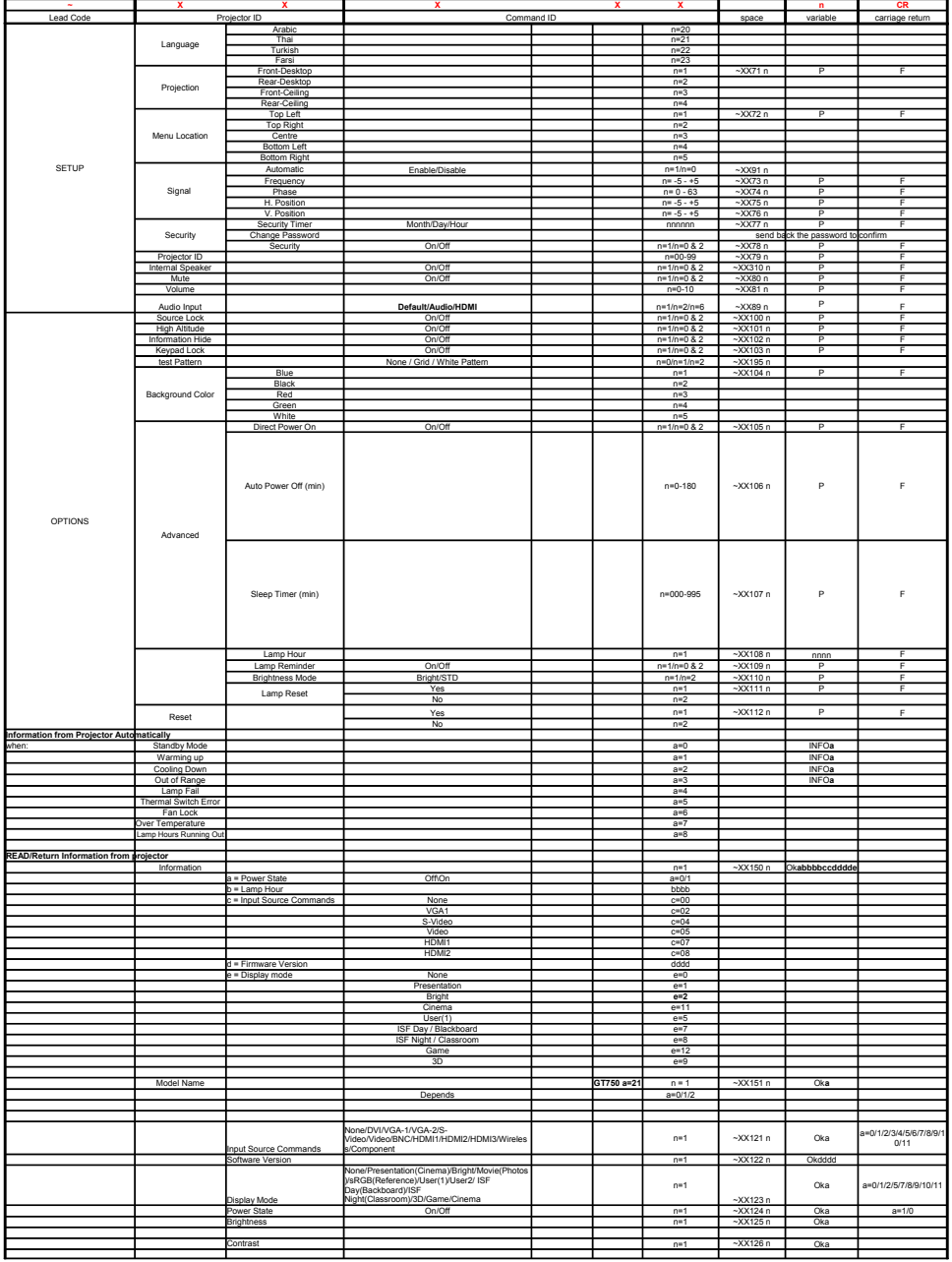

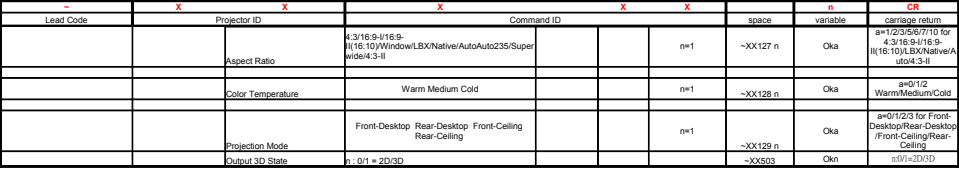

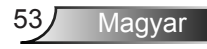

<span id="page-53-0"></span>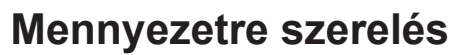

- 1. A kivetítő sérülésének elkerülése érdekében kérjük, használja az Optoma által ajánlott szerelőkészletet a felszereléshez.
- 2. Amennyiben harmadik fél által forgalmazott mennyezetre szerelő készletet kíván használni, győződjön meg arról, hogy a kivetítőt tartó konzol rögzítésére szolgáló csavarok megfelelnek az alábbi előírásokkal:
	- Csavar típusa: M3\*3
	- Maximális csavar hosszúság: 10 mm
	- Minimális csavar hosszúság: 7,5 mm

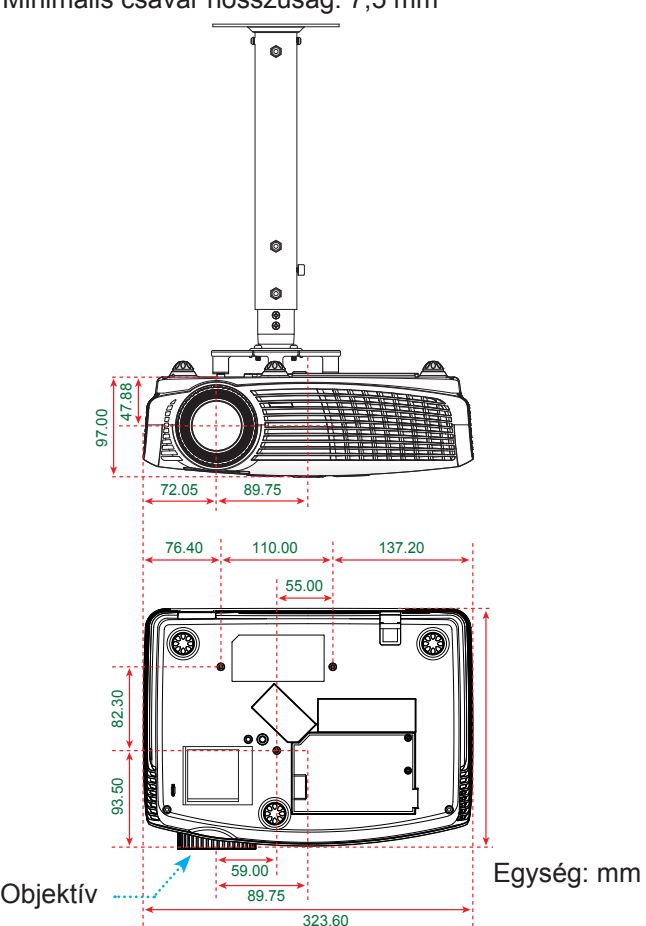

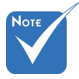

 Jegyezze meg, hogy a helytelen telepítés miatti sérülés érvényteleníti a garanciát.

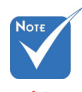

 $\bigwedge$  Figyelem:

- 1. Ha más gyártótól vásárol mennyezetre szerelő konzolt, megfelelő méretű csavarokat használion a kivetítő rögzítéséhez. A szerelőlemez vastagságától függően a csavar mérete eltérő lehet.
- 2. Győződjön meg arról, hogy a mennyezet és a kivetítő alja között legalább 10 cm távolság van.
- 3. A kivetítőt ne telepítse hőforrás közelében.

## <span id="page-54-0"></span>**Optoma globális képviseletek**

*Szerviz- és támogatásai információkért vegye fel a kapcsolatot a helyi képviselettel.*

### **USA**

3178 Laurelview Ct. 888-289-6786 Fremont, CA 94538, USA 510-897-8601 www.optomausa.com services@optoma.com

### **Kanada**

2420 Meadowpine Blvd., Suite #105 (888-289-6786 Mississauga, ON, L5N 6S2, Canada  $\boxed{5}$  510-897-8601 www.optoma.ca example and acsragent@optoma.com

### **Európa**

42 Caxton Way, The Watford Business Park Watford, Hertfordshire, WD18 8QZ, UK ( $\begin{matrix} 1 \\ 44 \\ 0 \end{matrix}$ ) 1923 691 800 www.optoma.eu <del>ia</del> +44 (0) 1923 691 888 Szerviz Tel.: +44 (0)1923 691865  $\quad \quad \text{}$  service@tsc-europe.com

## **Franciaország**

 $\bigcup$  +33 1 41 46 12 20 81-83 avenue Edouard Vaillant Fal +33 1 41 46 94 35 92100 Boulogne Billancourt, France & savoptoma@optoma.fr

### **Spanyolország**

C/ José Hierro, 36 Of. 1C (+34 91 499 06 06 28522 Rivas VaciaMadrid, +34 91 670 08 32 Spanyolország

## **Németország**<br>Wiesenstrasse 21 W

Németország info@optoma.de

### **Skandinávia**

Lerpeveien 25 3040 Drammen Norvégia

PO.BOX 9515 3038 Drammen Németország

 $($  +49 (0) 211 506 6670 D40549 Düsseldorf,  $\mathbb{F}$  +49 (0) 211 506 66799

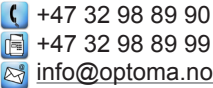

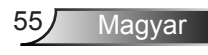

### **Benelux BV**

Randstad 22-123 <br>1316 BW Almere (1898) 1316 820 0253 1316 BW Almere  $\begin{array}{|l|l|}\n\hline\n\text{I} & +31 & (0) & 36 & 548 & 9052 \\
\hline\n\text{The Netherlands} & \text{www.ootoma.nl} & \text{www.otoma.nl} & \text{m.} \\
\hline\n\end{array}$ www.optoma.nl

## **Közép-Amerika**

Fremont, CA 94538, USA 510-897-8601

 $\left( \right.$  888-289-6786 www.optomausa.com services@optoma.com

### **Korea**

WOOMI TECH.CO.,LTD. 4F, Minu Bldg. 33-14, Kangnam-Ku, (+82+2+34430004 seoul, 135-815, KOREA  $\boxed{6}$  +82+2+34430005

### **Japán**

東京都足立区綾瀬3-25-18 株式会社オーエスエム **info@osscreen.com** サポートセンター:0120-46-5040 www.os-worldwide.com

### **Tajvan**

5F., No. 108, Minchiuan Rd. (1+886-2-2218-2360 Shindian City,  $\mathbb{F}$  +886-2-2218-2313 www.optoma.com.tw asia.optoma.com

### **Hongkong**

Unit A, 27/F Dragon Centre, 79 Wing Hong Street, **1988** (14852-2396-8968 Cheung Sha Wan,  $\sqrt{2}$  +852-2370-1222 Kowloon, Hong Kong www.optoma.com.hk

### **Kína**

5F, No. 1205, Kaixuan Rd., +86-21-62947376 Changning District  $\sqrt{2}$  +86-21-62947375 Shanghai, 200052, China www.optoma.com.cn

Taipei Taiwan 231, R.O.C. **in the services@optoma.com.tw** 

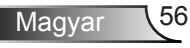

### <span id="page-56-0"></span>**Szabályzatok és biztonsági előírások**

*Ez a függelék a kivetítővel kapcsolatos, általános megjegyzéseket tartalmazza.* 

### *FCC nyilatkozat*

Ezt az eszközt megvizsgálták és megállapították, hogy a B osztályú digitális eszközökre vonatkozó határértékeket teljesíti az FCC Szabályzat 15. fejezete szerint. A határértékeket úgy állapítottuk meg, hogy lakásban történő használat esetén megfelelő védelmet nyújtsanak a káros interferenciák ellen. Ez a készülék rádiófrekvenciás energiát kelt, használ és sugározhat, és ha nem a használati utasításnak megfelelően helyezték üzembe és használják, károsan zavarhatja a rádiótávközlést.

Arra azonban nincs garancia, hogy egy speciális telepítésben nem lép fel interferencia. Ha a berendezés káros interferenciát okoz a rádió- vagy televízióvételben, amely a készülék kiés bekapcsolásával határozható meg, akkor a felhasználó kötelessége, hogy megkísérelje az interferencia kiküszöbölését az alábbi lehetőségek közül egy vagy több alkalmazásával:

- A vevőantennát állítsa más irányba, vagy helyezze át.
- Növelje a távolságot az eszköz és a vevőkészülék között.
- Az eszközt más áramkörhöz kapcsolódó fali dugaszolóaljzatba csatlakoztassa, mint amelyhez a vevőkészülék csatlakozik.
- Segítségért forduljon a forgalmazóhoz vagy tapasztalt rádió-/ tévészerelőhöz.

### *Megjegyzés: Árnyékolt kábelek*

Minden más számítástechnikai eszközhöz való csatlakoztatás árnyékolt kábelekkel történik az FCC előírásoknak való megfelelés érdekében.

### *Figyelem*

A gyártó által nem engedélyezett változtatások vagy módosítások miatt a felhasználó elveszítheti a Szövetségi Távközlési Bizottság által biztosított jogát, hogy ezt a kivetítőt működtesse.

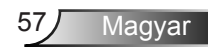

### *Üzemi feltételek*

Ez a berendezés megfelel az FCC-szabályzat 15. részében foglaltaknak. A működtetésnek az alábbi két feltétele van:

- 1. A készülék nem okozhat káros interferenciát, és
- 2. az eszköznek minden interferenciát fogadnia kell, ideértve az olyan interferenciát is, mely nem kívánt működést eredményezhet.

### *Megjegyzés: Kanadai felhasználók*

Ez a B osztályú digitális berendezés megfelel a kanadai ICES-003 szabványnak.

### *Remarque ŕ l'intention des utilisateurs canadiens*

Cet appareil numerique de la classe B est conforme a la norme NMB-003 du Canada.

### *Megfelelőségi nyilatkozat az EU országai számára*

- EMC irányelv 2004/108 EK (módosításokkal együtt)
- Kisfeszültségű 2006/95 EK irányelv
- R & TTE irányelv 1999/5 EK (ha a termék RF funkcióval rendelkezik)

### **Utasítások az eszköz megfelelő selejtezését illetően**

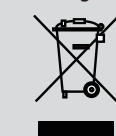

**Az elektronikus berendezés kiselejtezése esetén ne dobja a lakossági szeméttárolóba. A minimális szennyezés és a környezet lehető legnagyobb mértékű védelme érdekében dolgozza fel újra.**